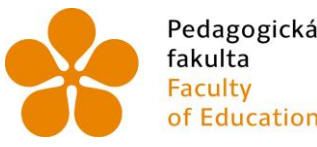

Pedagogická – Jihočeská univerzita<br>fakulta – v Českých Budějovicích<br>Faculty – University of South Bohemia<br>of Education – in České Budějovice

Jihočeská univerzita v Českých Budějovicích

Pedagogická fakulta

Katedra matematiky

Diplomová práce

# **Multimediální pomůcka pro samostudium matematiky pro základní školu**

Vypracovala: Hana Bradáčová

Vedoucí diplomové práce: Mgr. Roman Hašek, Ph.D.

© 2012 JČU v Českých Budějovicích

# **Zadání diplomové práce**

#### **Téma: Multimediální pomůcka pro samostudium matematiky pro základní školu**

Cílem diplomové práce je vytvoření multimediální pomůcky pro samostatné studium vybrané partie matematiky pro základní školu. Prostřednictvím takovéto pomůcky by si mohl žák osvojit učivo matematiky, které ve škole zameškal, nestihl pochopit, nebo si ho prostě jenom potřebuje připomenout a zopakovat. Součástí práce bude návrh koncepce multimediální pomůcky a popis její realizace tak, aby mohla být případnými uživateli doplňována a aktualizována.

Zásady pro vypracování

Diplomantka

- navrhne a vytvoří prostředí multimediální pomůcky tak, aby byla spustitelná z CD nebo jiného přenosného média

- v souladu s poznatky didaktiky matematiky navrhne skladbu jednotlivých komponent pomůcky (zadání úloh, animovaná řešení, dynamické aplety, flashové aplikace, instruktážní videa, externí odkazy, …) a způsob jejich realizace

- vybere vhodnou partii z matematiky pro základní školu a její učivo v pomůcce zpracuje s ohledem na skutečnost, že jejím uživatelem bude žák základní školy, bude vycházet z obsahu RVP pro základní vzdělávání, případně ŠVP vybrané školy

# **Čestné prohlášení**

Prohlašuji, že svoji diplomovou práci na téma "Multimediální pomůcka pro samostudium matematiky pro základní školu" jsem vypracovala samostatně pouze s použitím pramenů a literatury uvedených v seznamu citované literatury.

Prohlašuji, že v souladu s § 47b zákona č. 111/1998 Sb. v platném znění souhlasím se zveřejněním své diplomové práce, a to v nezkrácené podobě, elektronickou cestou ve veřejně přístupné části databáze STAG provozované Jihočeskou univerzitou v Českých Budějovicích na jejích internetových stránkách, a to se zachováním mého autorského práva k odevzdanému textu této kvalifikační práce. Souhlasím dále s tím, aby toutéž elektronickou cestou byly v souladu s uvedeným ustanovením zákona č. 111/1998 Sb. zveřejněny posudky školitele a oponentů práce i záznam o průběhu a výsledku obhajoby kvalifikační práce. Rovněž souhlasím s porovnáním textu mé kvalifikační práce s databází kvalifikačních prací Theses.cz provozovanou Národním registrem vysokoškolských kvalifikačních prací a systémem na odhalování plagiátů.

V Českých Budějovicích ................... ………………………….

# **Poděkování**

Ráda bych touto cestou poděkovala svému vedoucímu diplomové práce panu Mgr. Romanovi Haškovi, Ph.D. za odborný dohled nad mojí prací a za velkou trpělivost, kterou se mnou měl při konzultacích. Velký dík patří i učitelkám matematiky ze Základní školy a mateřské školy Domažlice, které mi poskytly mnoho rad při tvorbě pomůcky a umožnily mi přístup do svých hodin.

**Multimediální pomůcka pro samostudium matematiky pro základní školu**

**----------------------------------------------------------------------------------------------------**

#### **Multimedia tool for self-study mathematics for elementary school**

#### **Souhrn**

Diplomová práce se zabývá tvorbou multimediální pomůcky pro samostudium matematiky pro základní školu. Touto pomůckou je interaktivní software, konkrétně webové stránky bez nutnosti připojení k internetu na CD. Především je určena pro domácí přípravu žáků, kteří ve škole zameškají, nestihnout látku pochopit, nebo si učivo potřebují jen připomenout, procvičit. Zároveň ji lze využít i během hodiny. V rámci diplomové práce bylo zpracováno téma řešení rovnic. Součástí diplomové práce je i praktické ověření žáky základní školy a porovnání jejich výsledků se žáky, kteří s pomůckou nepracovali.

#### **Summary**

The main focus of my thesis piece of work is the creation of multimedia tools for pupils´ self-study Math. This tool is an interactive software, specifically it is a Web page that work without connecting to the internet. Especially it is useful for children's home preparation and practising of pupils' knowledge. It can be used during lessons at school too. The main topic of this thesis is solution of equations. A part of the thesis is practical verification of primary school pupils. Their results are compared with the results of pupils who haven´t practised Math on this practical CD.

**Klíčová slova**: matematika, rovnice, interaktivní pomůcka, flash, animace

**Keywords**: mathematics, equation, interactive tools, flash, animation

# Obsah

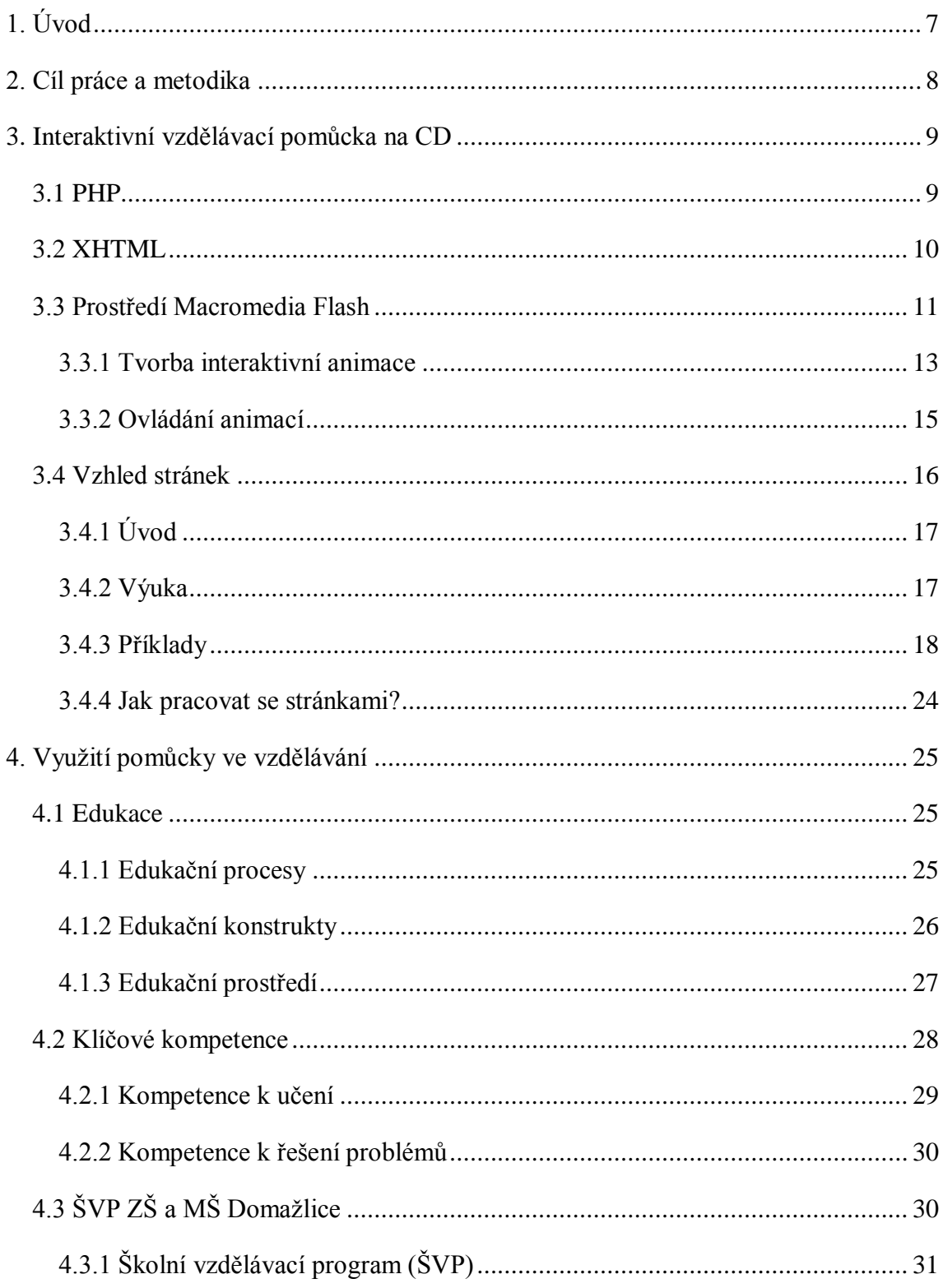

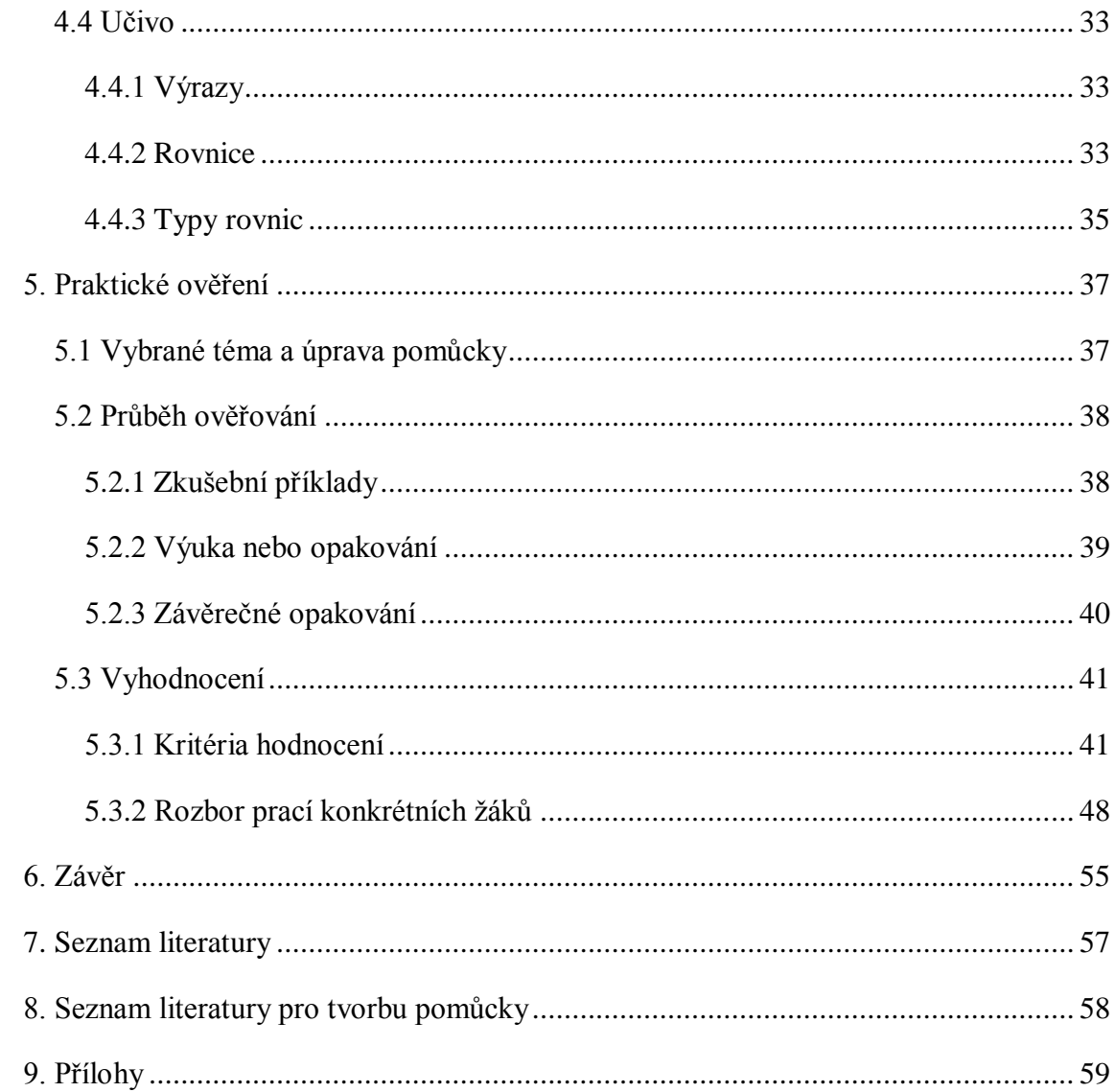

# <span id="page-8-0"></span>**1. Úvod**

Matematika je předmět, který provází člověka celým životem. Od mala počítáme a počítáme. Už malé dítě nám na prstech ukáže, kolik je mu roků, kolik má prstíků atd. Matematika nás provází celou základní školou i dalším vzděláním, zasahuje více či méně do dalších oborů, potřebujeme ji ke zvládnutí našeho každodenního života. Na základní škole, kde se připravují pro další život budoucí prodavačky, kuchaři, ale i ekonomové, učitelé či lékaři, je nutné seznámit se se základními kapitolami z matematiky. Mezi ně patří i rovnice, téma, které jsem si vybrala pro svoji diplomovou práci. A právě vědomí, že ve třídě jsou žáci s velmi rozdílnými schopnostmi, nadáním a pracovitostí, mě vedlo k vytvoření pomůcky pro lepší pochopení nebo naučení se rovnicím. Uvědomuji si, že každý žák vnímá jinak, jsou žáci nadaní a méně nadaní, pilní, ale i ke vzdělávání zcela laxní či odmítaví. Přesto je naší povinností snažit se všem dát stejné základy. Někdy se vinou různých okolností prostě jen stane, že žák několik dní chybí a musí probranou látku dohánět. Jindy i snaživý žák nemusí vše pochopit hned ve škole a potřebuje si výklad ještě jednou projít. Některým žákům stačí jen naslouchat ve škole a látka jim jde sama od sebe. Ale na druhou stranu se najdou i takoví žáci, a těch je většina, kteří musí i na průměrné výsledky vynaložit více snahy. Během mé praxe jsem zjistila, že jsou i takoví žáci, kteří se z nějakého důvodu stydí či bojí zeptat, když něčemu nerozumí, nebo když něco špatně pochopili.

Všechny tyto aspekty zasáhly do výběru tématu mé diplomové práce. Hledala jsem vhodný způsob, pomocí něhož by si žáci mohli probranou látku z matematiky sami procvičit, nebo se ji doučit i bez učitele, vlastním tempem a v klidu domácího prostředí, bez trémy z učitele nebo strachu, že se ztrapní před spolužáky.

# <span id="page-9-0"></span>**2. Cíl práce a metodika**

#### **Cíl**

Hlavním cílem této diplomové práce je vytvoření multimediální pomůcky pro samostatné studium na základní škole. Pomůcka se bude věnovat výuce matematiky. Bude vytvořeno prostředí pro veškerou výuku matematiky. V rámci této práce bude zpracováno pouze téma rovnice, které se vyučuje na druhém stupni základní školy. Pomůcka bude ověřena v praxi s žáky 8. třídy Základní školy a mateřské školy v Domažlicích. Bude zjištěno, zda má pomůcka na jejich výuku pozitivní efekt.

#### **Metodika**

Diplomová práce bude zpracována na základě analýzy odborné literatury a ŠVP dané školy. Na základě syntézy poznatků bude vytvořena pomůcka, která má zajistit výuku v domácím prostředí. Po dokončení bude ověřena funkčnost pomůcky v jedné ze tříd základní školy. Výsledky ověření budou zpracovány graficky a verbálně. Na základě dedukce pak budou vyvozeny závěry a doporučení, jak pomůcku využít v praxi.

# <span id="page-10-0"></span>**3. Interaktivní vzdělávací pomůcka na CD**

Pomůcka je vytvářena tak, aby si mohl žák s její pomocí doplnit probíranou látku, když je například nemocný, nebo když výkladu ve škole nebyl schopen porozumět. Pomůcka splňuje určitá kritéria. V první řadě se jedná o interaktivní pomůcku s dynamickým obsahem. Žák se zde může nejen učit, ale zároveň si své znalosti i ověřit. Učení probíhá pomocí flashových apletů, které jsou doprovázeny mluveným komentářem. Výklad je zároveň proložen rozhodovacími prvky, které dávají žáku zpětnou vazbu a podle jeho rozhodnutí se také mění obsah. Pro základní prostředí internetových stránek byla využita kombinace jazyků XHTML a PHP, které jsou dále rozebrány níže. Vzdělávací obsah stránek byl vytvořen jako flashové aplety.

#### <span id="page-10-1"></span>**3.1 PHP**

Tato zkratka se dříve překládala jako osobní domovská stránka (Personal Home Page), dnes se ale nejčastěji používá termín Hypertext Preprocesor. Celkově se za těmito třemi písmeny skrývá jazyk, který se používá pro tvorbu formulářů využívaných na internetových stránkách. PHP spadá do skupiny skriptovacích jazyků. Tato jazyková skupina má za úkol propojování existujících aplikací a komponent. Skriptovací jazyky nemají obecně přijímanou definici, ale splňují určité vlastnosti. Jsou to jazyky interpretované, takže se nemusí hned převádět do strojového kódu, do toho se převádějí až při jejich spuštění. Navíc je možné měnit části kódu i za běhu programu. V případě použití skriptovacího jazyka je jednodušší práce s proměnnými. Ty se pak nemusí deklarovat, není potřeba se starat o jejich nulovou hodnotu. U nedefinovaných proměnných a konstant dochází k automatickému nastavení hodnot. Proměnné mají dynamické vlastnosti, takže je možné podle potřeby převádět data mezi čísly, řetězci a logickými hodnotami. Díky všem těmto vlastnostem je možné vytvářet aplikace v krátkém čase a jejich následná instalace bývá velice jednoduchá (zkopírování zdrojového souboru). (Ullman, 2004, s. 13)

Od svého vzniku se PHP objevilo v několika verzích. V současné době je na internetu dostupná stabilní verze 5.5 a již probíhá testování nové verze 5.6.

#### <span id="page-11-0"></span>**3.2 XHTML**

Tento jazyk byl vytvořen z původního jazyka HTML 4.01. Byl vytvořen tak, aby jeho vlastnosti odpovídaly zásadám XML. Stejně jako původní verze i tato patří mezi značkovací jazyky a slouží hlavně pro tvorbu internetových stránek. Na rozdíl od původní verze jsou zde zpřísněná syntaktická pravidla při psaní. Zatímco v HTML bylo možné veškeré elementy nazývat malými i velkými písmeny, syntaxe XML tuto možnost volby výběru nenabízí. Z toho důvodu se v jazyce XHTML nazývají elementy pouze písmeny malými. Správně psaný dokument v XHTML má na prvním řádku napsáno, jaká verze XHTML byla použita pro tvorbu a také typ DTD (Document Type Definition). Tyto dvě informace slouží internetovému prohlížeči k tomu, aby dokázal rozlišit typy užitých atributů a věděl, jak s nimi zacházet. (Pexa., 2006, s. 9)

## <span id="page-12-0"></span>**3.3 Prostředí Macromedia Flash**

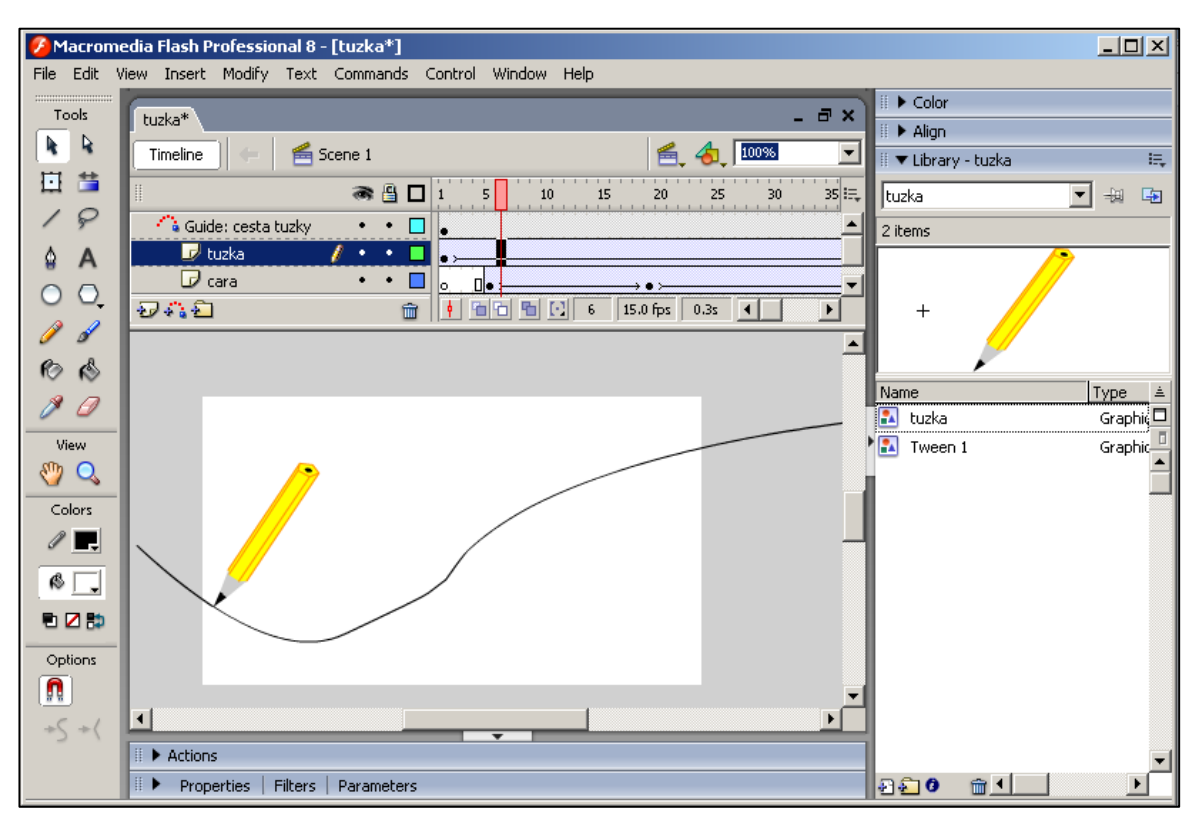

*Obr. č. 1 – Prostředí Macromedia Flash*

Po spuštění aplikace se ukáže vymezená plocha s vrstvami, časovou osou a panely **Nástroje** (Tools), **Barvy** (Color), **Zarovnání** (Align) a **Knihovna** (Library) (viz. Obr. č. 1).

Vymezená plocha je velký bílý obdélník uprostřed obrazovky. Do těchto míst kreslíme, vkládáme videa či píšeme vše, co chceme, aby divák viděl na obrazovce. Cokoli je nakresleno mimo bílý obdélník, do animace patří, ale divák to neuvidí. To lze využít například u začátku tratí pohybujících se obrázků, aby do viditelné plochy vplouvaly plynule. Ukázka je uvedena na obrázku č. 2 na následující straně.

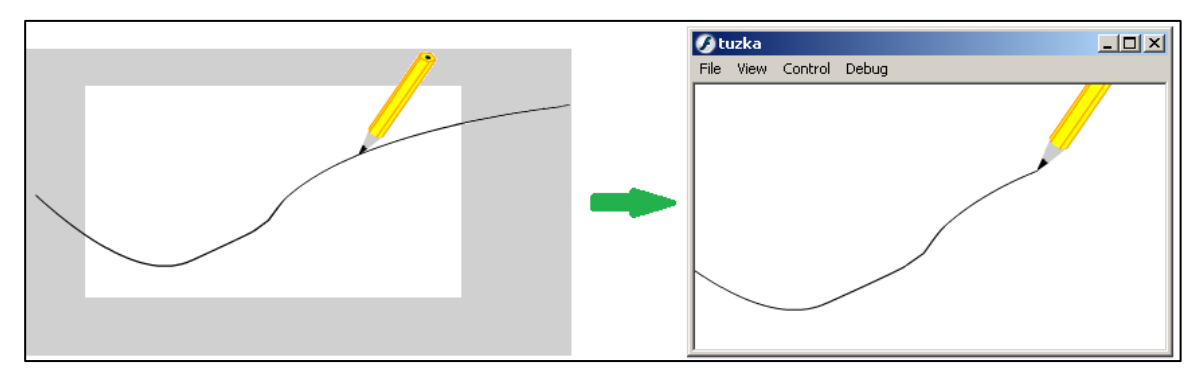

*Obr. č. 2 - Neviditelná část obrazu*

V dokumentech Flash se animace skládá z jednotlivých snímků, které se zobrazují v čase jeden za druhým – FPS (frame per second – počet snímků za sekundu). Autor si může zvolit počet snímků, které se promítnou za sekundu, podle svého přání. Tyto jednotlivé snímky se ukládají na časové ose, která je umístěna nad vymezenou plochou. Osa je znázorněna malými obdélníčky, které představují jednotlivé snímky. Snímek, na kterém se právě nacházíme, se černě zbarví a přesune se na něj takzvaná přehrávací hlava – znázorněna červeným proužkem.

Další součástí osy jsou vrstvy. Vrstvy je možné si představit jako průhledné listy naskládané na sebe. Výsledný obraz je tedy průnikem všech těchto vrstev najednou.

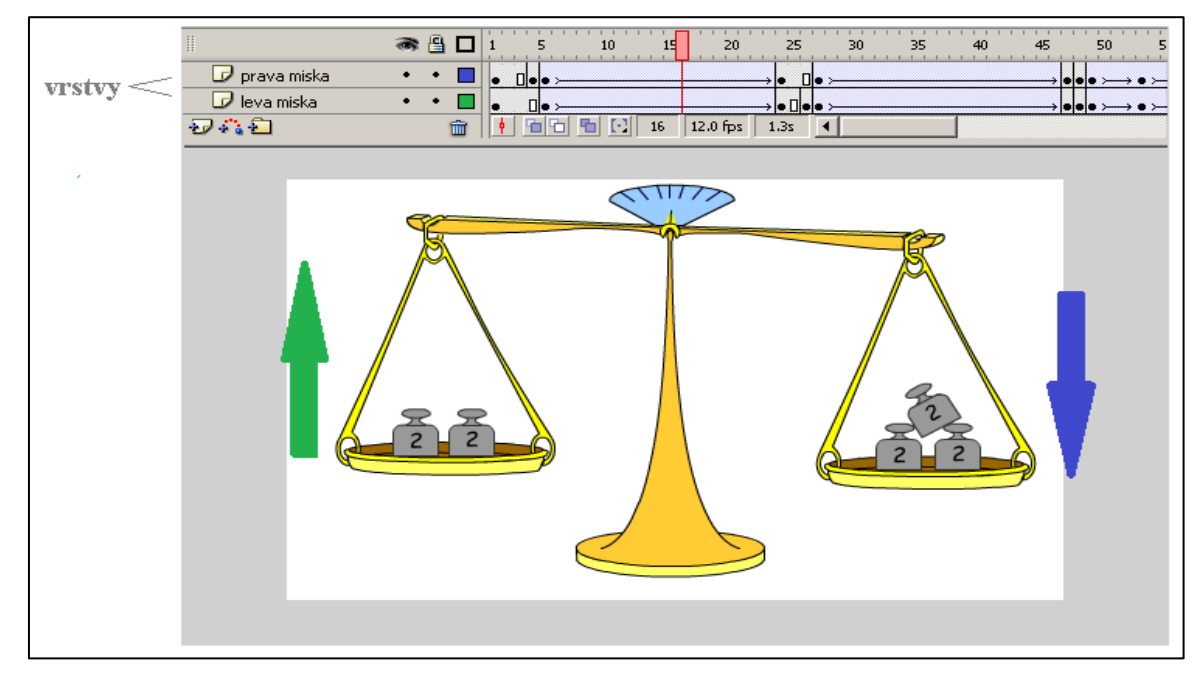

*Obr. č. 3 – Pohyb vah*

Zároveň dochází k jejich překrývání a ve výsledném obrazu je vždy vidět vyšší vrstva. Objekty je možné rozdělit do dalších vrstev. Lépe se pak s nimi pracuje. Vrstvy je nutné používat například pro rozpohybování dvou obrázků najednou, jak je vidět na obr. č. 3.

Malování objektů v dokumentu Flash probíhá podobně jako v jakémkoliv jiném vektorovém editoru. K tomu slouží panel **Nástroje**. Najdeme zde klasické nástroje jako **Pero** nebo **Štětec**, ale nejpodstatnější pro práci jsou **Křivky** a nástroj **Volná transformace**.

Dále se v programu užívá symbolů. Symbol je prvek pro tvorbu speciálních efektů, animací nebo interaktivních prvků. Symboly se rozdělují na tři typy: tlačítko, grafika a filmový klip. Po vytvoření symbolu je jedno, kolikrát je použit. Symboly jsou uloženy v **Knihovně**. (Adobe Creative Team, 2012, s. 26)

## <span id="page-14-0"></span>*3.3.1 Tvorba interaktivní animace*

Základy, ze kterých vycházím v této kapitole, byly převzaty z knihy Adobe Flash CS4 Professional. Výroba celého příkladu byla rozdělena na několik fází.

Prvním krokem byl náčrt na papíře, tedy vymyšlení příkladu, který bude mít vhodné řešení. Vhodné v tom smyslu, že nejen výsledek, ale i postup bude obsahovat pouze celá čísla. Zvolený příklad má zadání  $\frac{y}{5} - 7 = 15$ .

Dalším krokem byl návrh, jak podat žákům jednotlivé úpravy rovnice. Vybraný

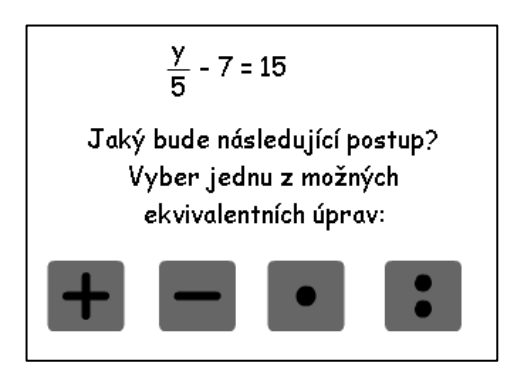

příklad má své místo ve výuce těsně poté, co se žáci naučí řešit rovnice se zlomkem. Je neozvučen. Žáci by již měli vědět*,* jak se která ekvivalentní úprava používá. Nyní nastává fáze, že by si měli pomalu zažít, **kdy** se má která ekvivalentní úprava použít. Proto bylo potřeba uvést příklad, při kterém se sami budou *Obr. č. 4 - Zadání* rozhodovat, které úpravy rovnice použít.

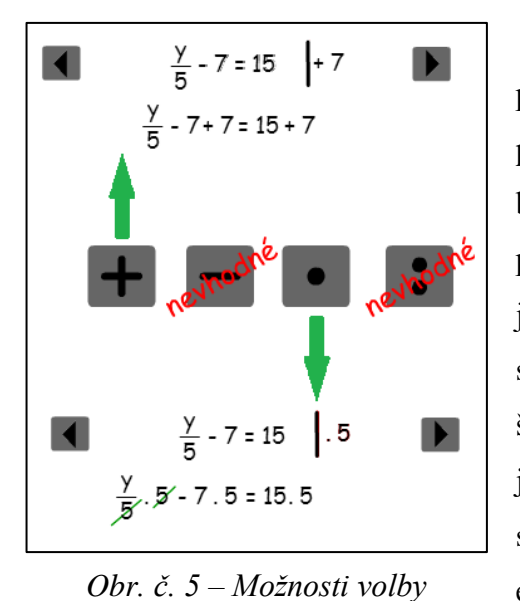

Při tvorbě dokumentu Flash se začíná prvním snímkem. V něm bylo vytvořeno textové pole se zadáním příkladu a otázkou. Pod textem byla umístěna 4 tlačítka (viz. Obr. č. 4). Postup při tvorbě tlačítek byl jednoduchý. Stačilo vyrobit jedno, které se pak jen zkopírovalo a pozměnilo se na něm příslušné znaménko. Tlačítka mají tvar šedivého obdélníku se zaoblenými rohy. Na nich je nástrojem **Křivka** domalován matematický symbol. K řešení rovnice jsou potřebné pouze dvě ekvivalentní úpravy a to "plus" a "krát".

Na žácích je, aby si sami zvolili, kterou ekvivalentní úpravou chtějí začít. Pro úplnost jsou zobrazena i nepotřebná tlačítka "minus" a "děleno", aby si žáci zvykali, že rozhodnutí je jen a jen na nich, aby jim nebyla neustále představována pouze správná řešení (viz. Obr. č. 5). Po zmáčknutí tlačítka "minus" nebo "děleno" následuje pouze spuštění "Filmového klipu", který obsahuje zobrazení nápisu "nevhodné". Pokud se ale stiskne "plus" nebo "krát", následuje vypočtení příkladu se zadanou ekvivalentní úpravou. To bylo vyřešeno pomocí následujících snímků, které jsou v časové ose pomyslně rozděleny na tři úseky. První obsahuje pouze první snímek, kde je zadání. Druhý úsek je snímek 2 až 172, ty obsahují interaktivní animaci, která se spustí, pokud se zmáčkne tlačítko "plus". Třetí úsek zahrnuje snímky 173 až 318, obsahující animaci, spustitelnou tlačítkem "krát" (viz. Obr. č. 6).

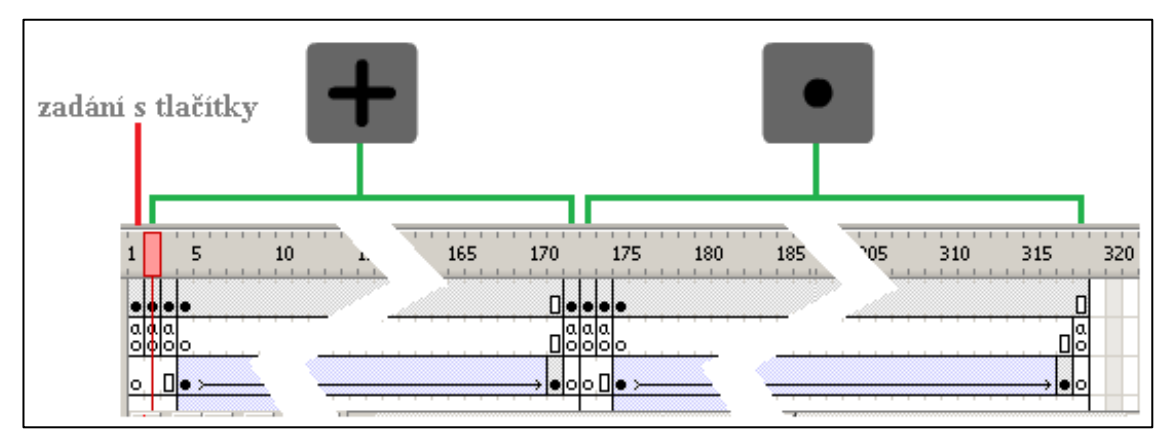

*Obr. č. 6 – Odkazování tlačítek na jednotlivé snímky v časové ose*

U každého následujícího snímku jsou dvě tlačítka, díky kterým je možné se posunout v postupu o krok dopředu nebo o krok zpět. Takto si žák může projít celý příklad krok za krokem. V případě ekvivalentních úprav obsahují kroky animace odsunutí části textu stranou. Tato animace není tvořena jako symbol, ale je přímou součástí snímků v časové ose jako tzv. "Doplnění pohybu". Pro tento pohyb se užívá jedné samostatné vrstvy. Tímto způsobem je přidáván postupně text řádek po řádku až k poslednímu snímku, kde je výsledek. V tomto snímku je nastaven časovač, který za dvě vteřiny po zobrazení výsledku spustí přehrávání dalších snímků, kde se zobrazuje a mizí červený nápis zkouška. Ten slouží jako připomenutí nutnosti kontroly výpočtu.

## <span id="page-16-0"></span>*3.3.2 Ovládání animací*

Na Obr. č. 7 jsou znázorněna tlačítka, kterými se ovládají jednotlivé animace. Ty se spouští šedivým tlačítkem s černou šipkou doprava a nápisem "SPUSTIT

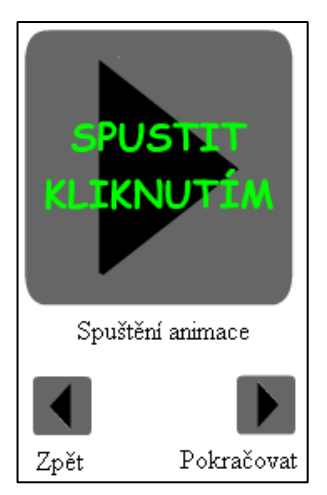

*Obr. č. 7 - Tlačítka*

KLIKNUTÍM". Nadále se při výuce postupuje pomocí tlačítka v pravém horním rohu. Klikáním se postupně projde celá výuka nebo příklad týkající se dané kapitoly. Pro případ, že by se žák od počítače potřeboval vzdálit a po návratu nevěděl, kde navázat, je v levém horním rohu připraveno tlačítko zpět – šedé tlačítko s šipkou doleva.

Některé z aplikací obsahují i situace, kde se žák musí rozhodnout, jak dál. V tu chvíli si vybírá z možností, které jsou znázorněny pomocí tlačítek. Pokud žák vybírá následující postup chybně, nemůže pokračovat v postupu. Teprve po stisknutí správného tlačítka je puštěn dál.

## <span id="page-17-0"></span>**3.4 Vzhled stránek**

Stránky se otevírají v jakémkoliv internetovém prohlížeči. Byly navrženy tak, aby se veškerá pozornost žáka soustředila pouze na výuku. Na stránkách se neobjevují žádné zbytečné obrázky, odkazy, reklamy nebo podobná tlačítka, která by mohla žáka rozptylovat od plného soustředění.

Stránky jsou koncipovány v jednoduchém stylu tak, aby byly přehledné a žák je mohl intuitivně ovládat. Vše je znázorněno na následujícím obrázku.

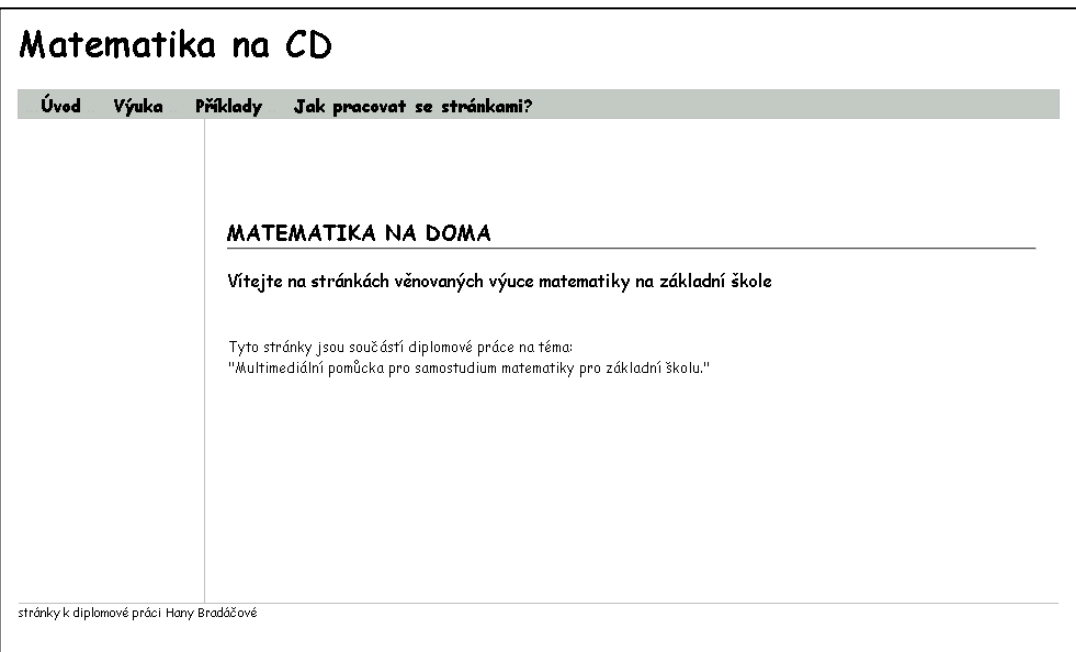

*Obr. č. 8 - Úvodní stránka*

K obsluze stránek poslouží žákovi pouze myš. Veškeré výpočty, které by potřeboval k dosažení výsledku, si zapisuje na papír. Má tak více času uvažovat o co nejlepším způsobu řešení příkladu, a tak se mu učivo nejlépe upevňuje v paměti.

## **Rubriky:**

- Úvod
- Výuka
- Příklady
- Jak pracovat se stránkami

Veškeré rubriky jsou umístěny pod nadpisem v šedivém pruhu.

## <span id="page-18-0"></span>*3.4.1 Úvod*

Úvodní stránka se zobrazuje automaticky po spuštění stránek. Nalézá se zde uvítání na stránkách a jejich základní charakteristika. Má za úkol zaujmout a podnítit zvědavost k výuce matematiky.

## <span id="page-18-1"></span>*3.4.2 Výuka*

Po kliknutí na políčko "Výuka" se ukáže seznam možných okruhů z matematiky, které jsou zde k dispozici. Jak již bylo řečeno výše, v rámci této diplomové práce je zpracován okruh "Rovnice". Ostatní okruhy obsahují jen animace, které se týkají úprav výrazů. Tento prostor je připraven pro budoucí rozšíření. (Viz Obr. č. 9)

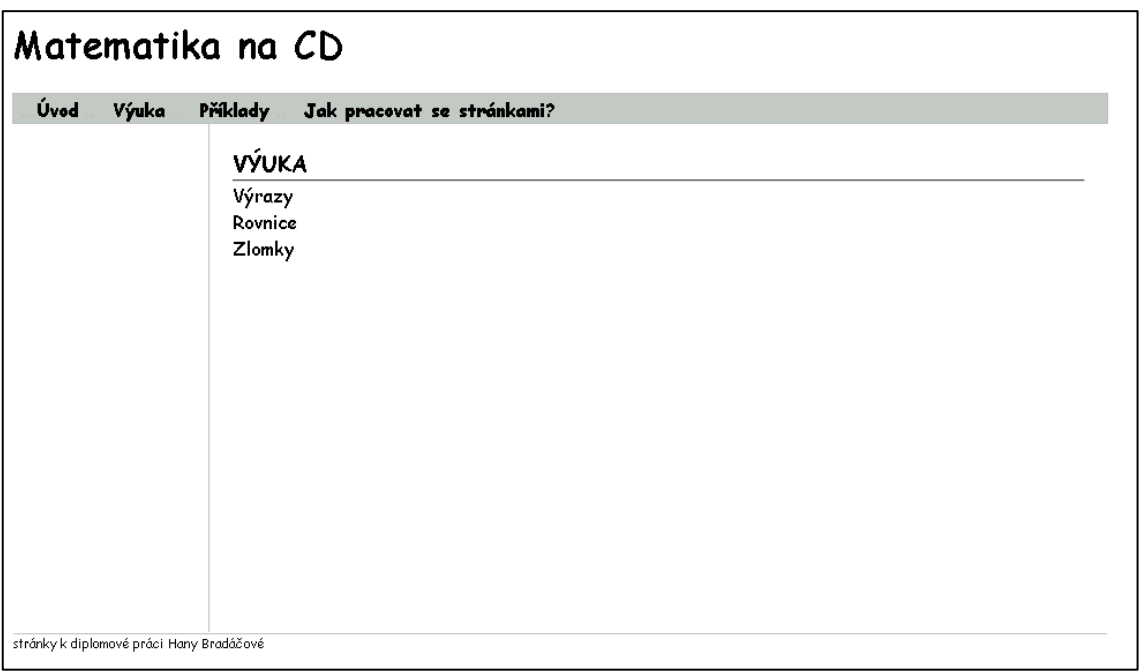

## *Obr. č. 9 - Výuka*

Následuje volba vybraného okruhu, poté se ukáže seznam kapitol, které jsou zde připraveny k výuce. Po kliknutí na zvolenou kapitolu se zobrazí první animace nebo video. Většina kapitol obsahuje alespoň jeden flashový aplet výukový a jeden procvičující.

Po kliknutí na odkaz "Rovnice" se žák dostane na seznam kapitol a podkapitol. V pravém širším sloupci se nachází kompletní seznam odkazů na jednotlivé kapitoly. Žák má možnost buď se učit celé učivo o rovnicích krok za krokem od začátku, anebo zvolí přímo kapitolu, kterou právě potřebuje.

## <span id="page-19-0"></span>*3.4.3 Příklady*

Do rubriky "Příklady" se žák může dostat dvěma způsoby. Pokud při výuce konkrétní látky klikne na odkaz, který je nabízen pod animací s výkladem, jak vidíme na obrázku č. 10, dostane se přímo k příkladům týkajícím se dané látky.

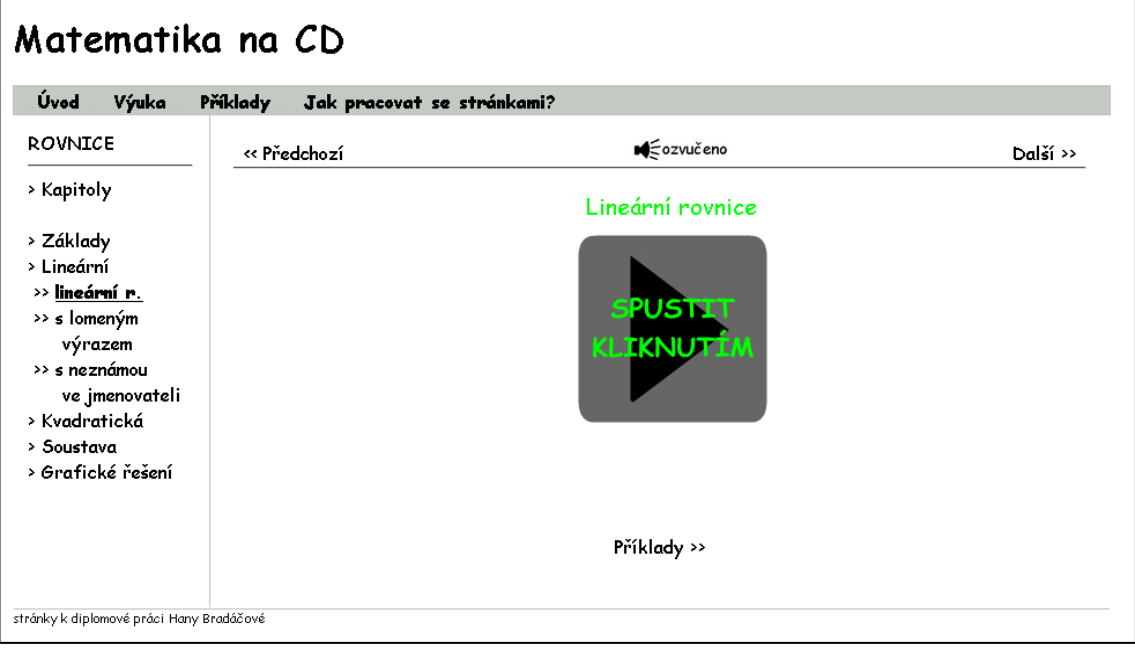

*Obr. č. 10 - Příklady*

Druhou možností je přímým kliknutím na rubriku "Příklady". Tu nalezneme v záhlaví v šedivém pruhu. Po kliknutí se nám ukáže nabídka jednotlivých témat. Pro následující popis je zvoleno téma rovnice. Pro procvičení jednotlivých témat je připraveno vždy pět vzorových příkladů (viz Obr. č. 11). Důležité je upozornění pro žáky, aby se pokusili zadaný příklad nejprve vypočítat sami na papír. Pak teprve by měli přistoupit k řešení pomocí návodu.

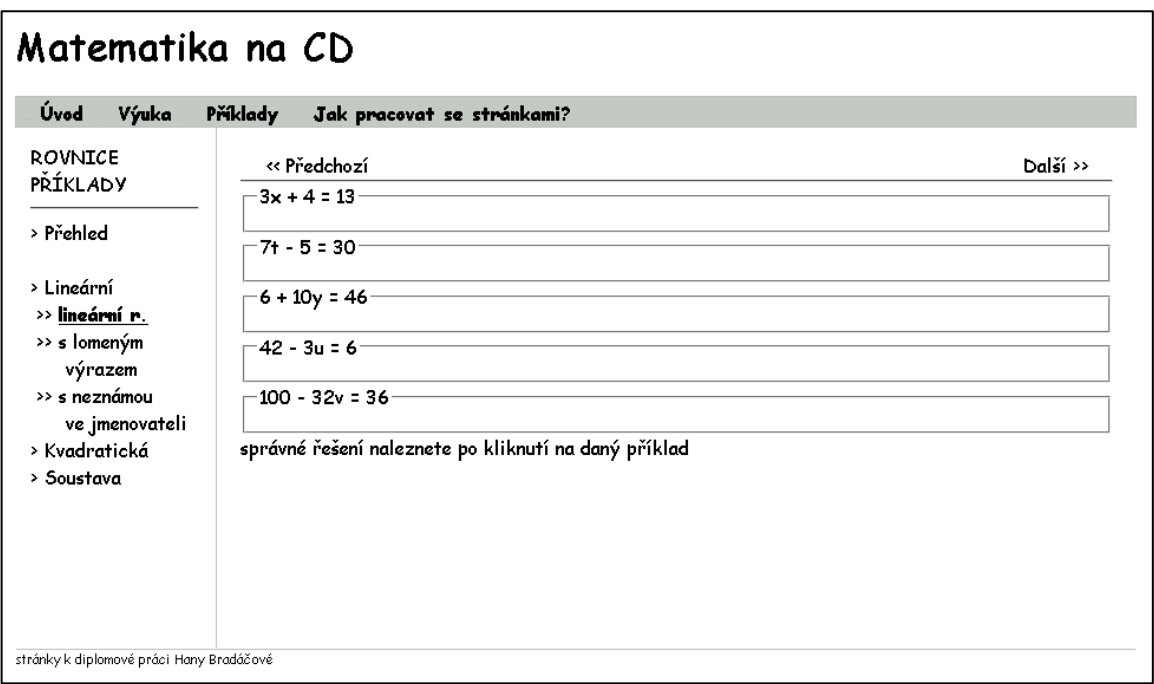

*Obr. č. 11 – Rovnice*

Až po provedení výpočtu, tedy jen pro kontrolu, by měl kliknout na zadání příkladu, čímž se mu otevře pole s řešením, včetně postupu (viz Obr. č. 12). V tomto případě byl zvolen příklad 3x + 4 = 13.

Řešení prvního příkladu je provedeno pomocí animace s tlačítky. Žák se zamyslí nad možným postupem řešení, pro ověření svých myšlenek klikne na šipku a objeví se mu další krok.

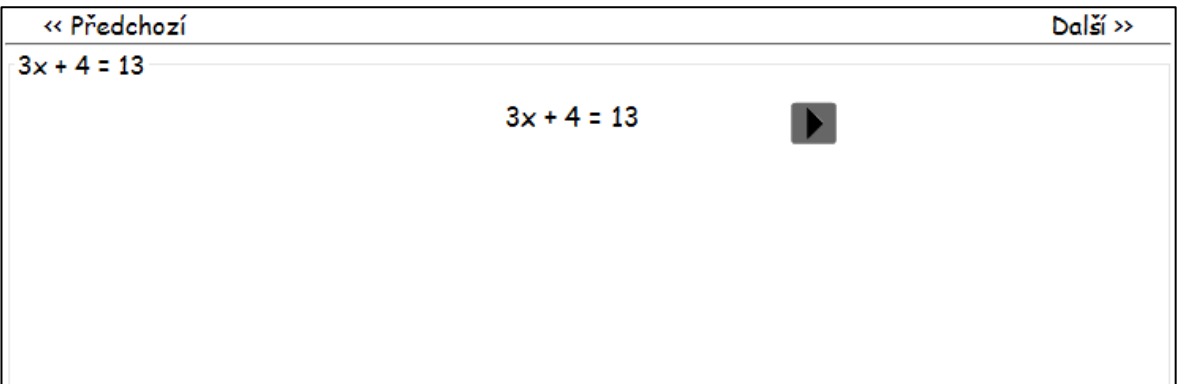

*Obr. č. 12 – Postup řešení rovnice – část 1.*

Žák si projde řešení rovnice krok po kroku. Všechny ekvivalentní úpravy jsou zde barevně zvýrazněny. Nejdřív je zobrazeno, která ekvivalentní úprava bude provedena. Zde se jedná o odečtení čísla čtyři (viz Obr. č. 13).

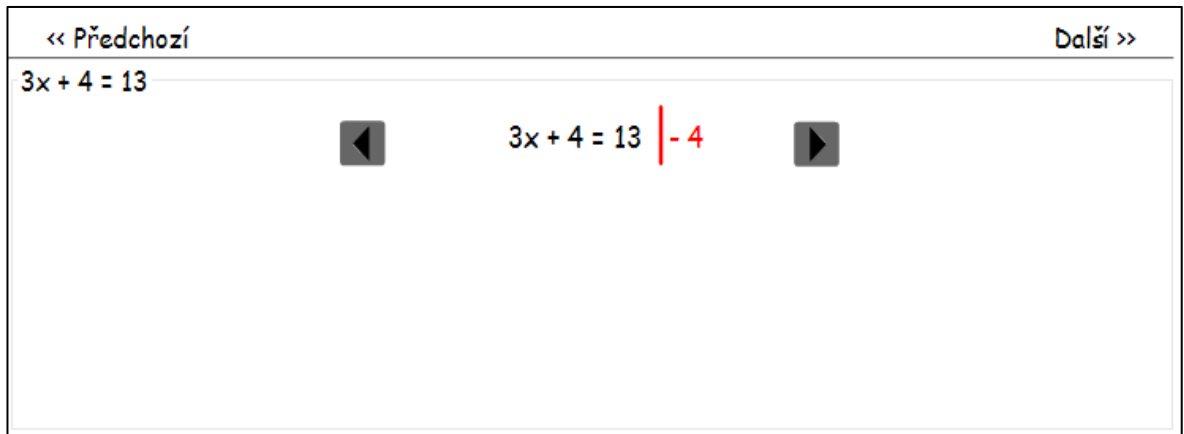

*Obr. č. 13 – Postup řešení rovnice – část 2.*

Následně je zobrazeno, jakým způsobem se úprava provede (viz. Obr. č. 14). Je to z toho důvodu, aby si žáci osvojili, že úprava se týká obou stran rovnice.

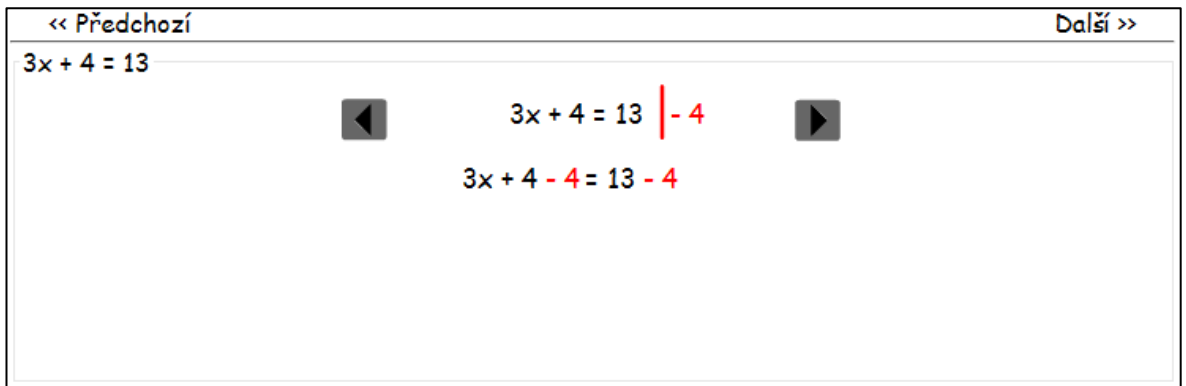

*Obr. č. 14 – Postup řešení rovnice – část 3.*

V dalším kroku se zobrazí, jak se úprava do rovnice promítla a které členy rovnice zmizí. V tomto případě se zobrazí animace, jak nula z levé strany rovnice odletí pryč (viz Obr. č. 15).

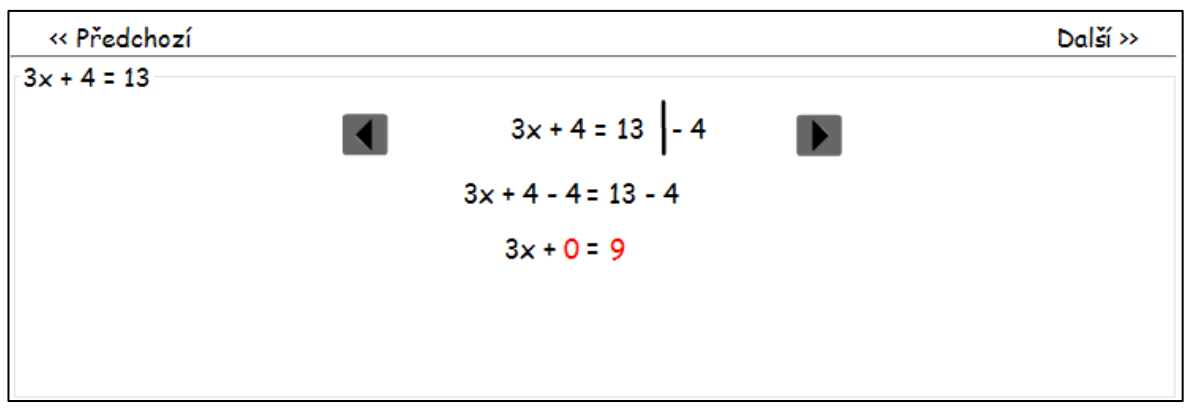

*Obr. č. 15 – Postup řešení rovnice – část 4.*

Následné dva kroky ukáží další ekvivalentní úpravu. Jedná se o vydělení rovnice číslem tři (viz. Obr. č. 16).

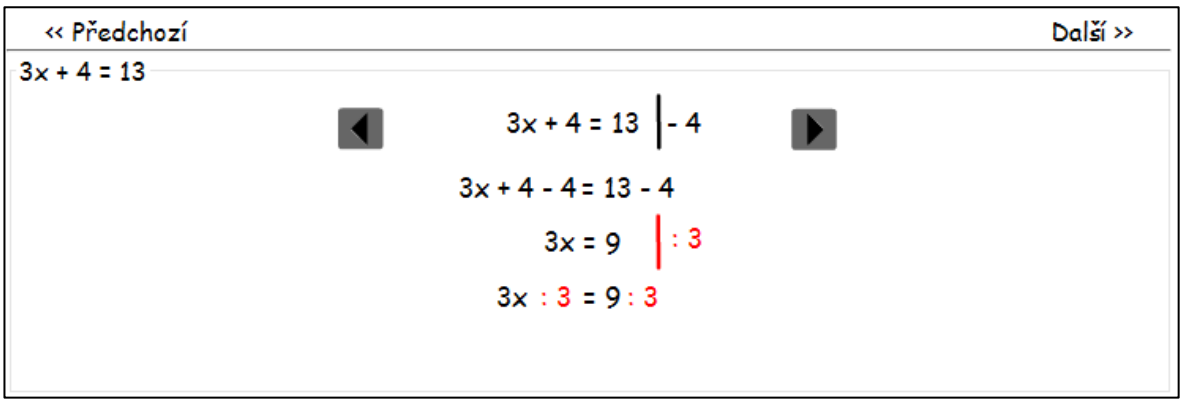

*Obr. č. 16 – Post řešení rovnice – část 5.*

Tímto způsobem se žák krok po kroku dopracuje až ke konečnému řešení (viz. Obr. č 17).

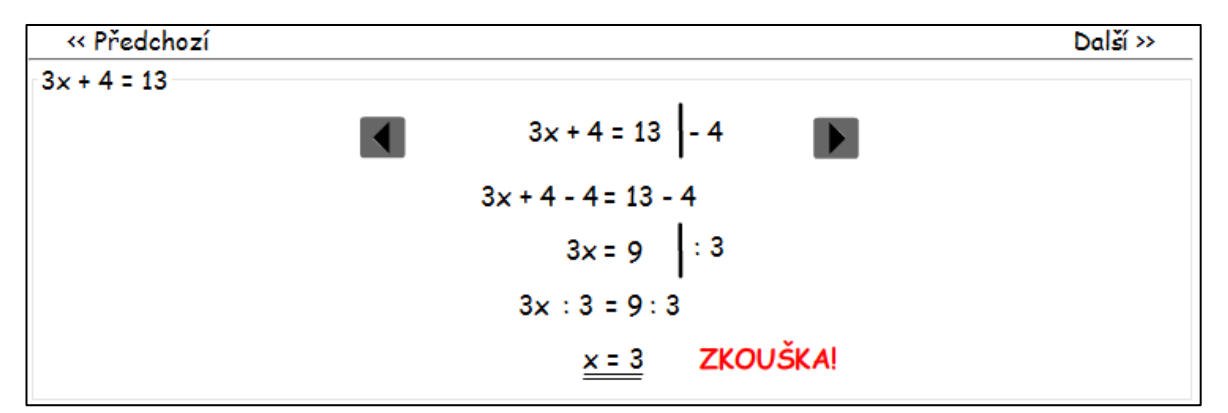

*Obr. č. 17 – Postup příkladu – část 6.*

Samozřejmostí je, že se na konci řešení animace připomene i nutnost provést zkoušku, jak je vidět na Obr. č. 10. Zkouška je nakonec zobrazena v jediném kroku (viz. Obr. č. 18).

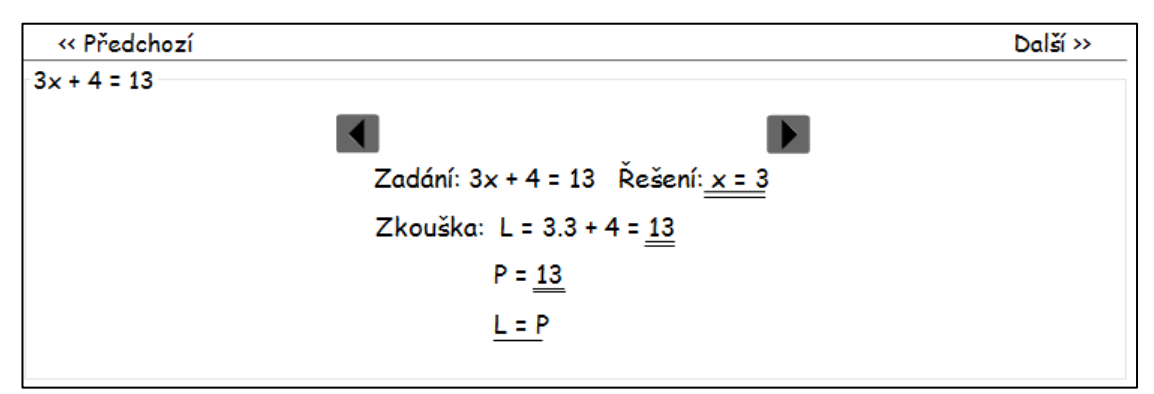

*Obr. č. 18 – Postup řešení rovnice – část 7.*

Zbylé čtyři příklady mají velmi podobný nebo totožný postup řešení, a proto se po kliknutí objevuje rovnou celé řešení. Pokud by i tyto příklady byly ukázány pomocí animace, žáka by již spíše zdržovaly. V těchto čtyřech příkladech již nejsou barevně odlišeny ekvivalentní úpravy. Zde je již řešení psáno tak jako v sešitě, tedy jednou barvou (viz. Obr. č. 19).

| « Předchozí      |                                                      | $Dal\leq r$ |
|------------------|------------------------------------------------------|-------------|
| $3x + 4 = 13$    |                                                      |             |
| $7 + -5 = 30$    |                                                      |             |
|                  | $r'$ ešení: 7+ - 5 = 30   + 5                        |             |
|                  | $7+ - 5 + 5 = 30 + 5$                                |             |
|                  | $7t = 35$  :7                                        |             |
|                  | 7t:7:35:7                                            |             |
|                  | <u>t = 5</u>                                         |             |
|                  | zkouška: L = 7.5 - 5 = 30                            |             |
|                  | $P = 30$                                             |             |
|                  | $L = P$                                              |             |
| $6 + 10y = 46$   |                                                      |             |
| $42 - 3u = 6$    |                                                      |             |
| $100 - 32v = 36$ |                                                      |             |
|                  | správné řešení naleznete po kliknutí na daný příklad |             |

*Obr. č. 19 – Příklady – rovnice s řešením jedné z nich*

Pokud si žák prošel danou řadu příkladů a zvládá jejich řešení, může přejít k řešení příkladů složitějších.

| « Předchozí                                          | Další >> |
|------------------------------------------------------|----------|
| $-10x + (3 - x) = 3(x + 2)$                          |          |
| -8(u - 3) = 2u <sup>.</sup>                          |          |
| $-0.6$ x - 0.4 = 0.2 - 1.3x $\cdot$                  |          |
| ⊤-(6y + 9) = 3(y + 4)·                               |          |
| -9w + 7 - 4w + 2 = 0 <sup>.</sup>                    |          |
| správné řešení naleznete po kliknutí na daný příklad |          |

*Obr. č. 20 – Příklady – rovnice*

To provede kliknutím na tlačítko "Další >>" vpravo nahoře. Zobrazí se mu pětice dalších příkladů (viz. Obr. č. 20). Ty jsou oproti předchozím příkladům o jeden stupeň těžší. Žák při řešení musí provést o jeden krok více než při řešení předchozích příkladů.

Po zvládnutí první sady příkladů je žákovi již srozumitelný postup a dochází tak pomalu k automatizaci prováděných činností.

## <span id="page-25-0"></span>*3.4.4 Jak pracovat se stránkami?*

Tato rubrika obsahuje návod na obsluhu stránek, ukazuje, jak s nimi pracovat. Vzhledem k záměru vytvořit stránky s intuitivním ovládáním, by žáci neměli mít problémy s obsluhou. Ale pokud by se přece jen někdo takový našel, tak zde návod nalezne. Na následujícím obrázku jsou stránky s danou rubrikou zobrazeny.

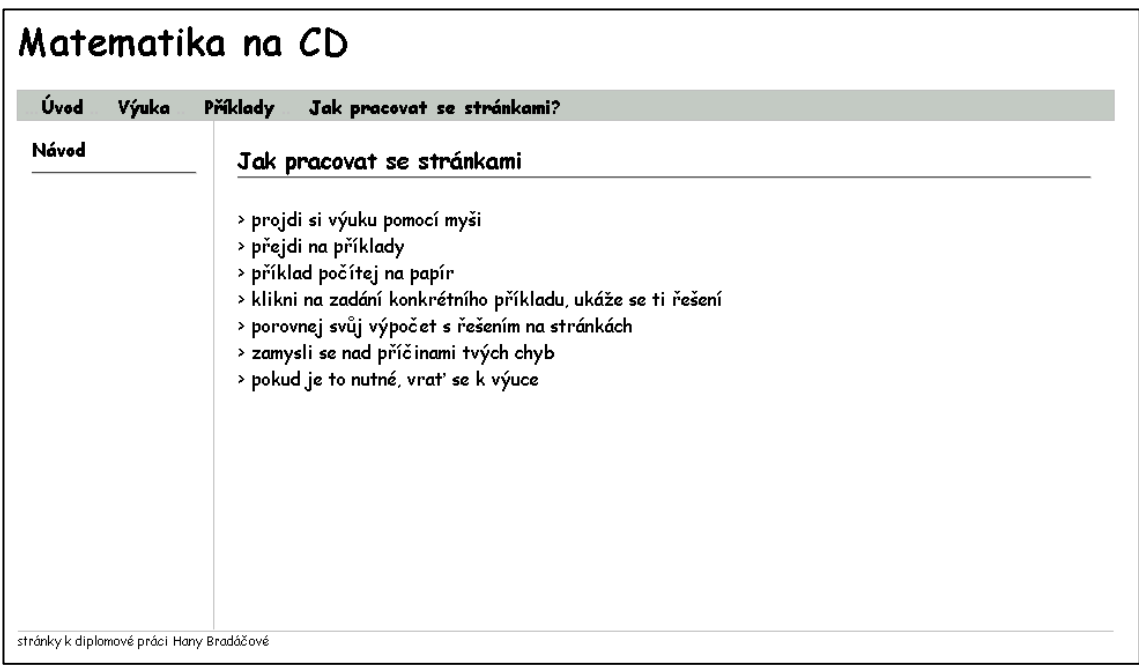

*Obr. č. 21 – Jak pracovat se stránkami*

## <span id="page-26-0"></span>**4. Využití pomůcky ve vzdělávání**

Aby mohla pomůcka žákům co nejvíce pomoci při výuce matematiky, je potřeba zjistit, jakým stylem vůbec učení a vzdělávání jako takové probíhá. Jedná se o složitý a ucelený proces, kterým žák musí projít od okamžiku, kdy se dozví nějakou informaci až po moment, kdy je s ní schopen v praxi pracovat a plně ji chápe.

Jako teoretické východisko k následující kapitole byla použita publikace Moderní pedagogika od J. Průchy. Autor používá místo pojmu vzdělávání pojem edukace.

## <span id="page-26-1"></span>**4.1 Edukace**

Tento pojem v sobě obsahuje složky výchovy a vzdělávání. Vzhledem k tomu, že tyto dvě složky se v praxi prolínají, je pojem edukce z pohledu vzdělávání výstižnější. Původně bylo teoretické vzdělávání spojeno pouze se školou. Informace byly předávány žáku ze strany učitele. Ale protože vzdělávání neprobíhá pouze ve škole, zavádí se v obecném měřítku pojmy edukace (spojení výchovy a vzdělávání), edukant (subjekt, který informace přijímá) a edukátor (subjekt, který informace předává). Edukant tedy zahrnuje veškeré subjekty, které jsou svým okolím vzdělávány navzdory věku či prostředí. Spadá sem tedy jak žák jakéhokoli školního stupně, tak i dítě učící se od rodičů, tak i například účastníci vzdělávacího kurzu. Na druhé straně edukátorem není pouze učitel, ale jakýkoli subjekt který vzdělává jiný subjekt. (nebo školitel či dokonce výukové počítačové programy). *(Průcha, 1997, s. 60)*

#### <span id="page-26-2"></span>*4.1.1 Edukační procesy*

*"Edukační procesy jsou všechny takové činnosti lidí, při nichž dochází k učení na straně nějakého subjektu, jemuž je exponován nějakým jiným subjektem přímo nebo zprostředkovaně (textem, technickým zařízením aj.) určitý druh informace". (Průcha, 1997, s. 59)*

Vzdělávání člověka probíhá od jeho narození až do konce jeho života. Člověk vstřebává informace na každém kroku. Již jako dítě se učí své rodné řeči, aby byl schopen komunikovat s okolním světem. Mnoho činností a dovedností pochytí od rodičů pouze tím, že je pozoruje. S dalším vzděláváním se pak setká ve škole, kde mu jsou vědomosti předkládány cíleně a systematicky. Následně se pak zapojí do pracovní činnost, kde se učí praktickým dovednostem. Procesem vzdělávání tak prochází celý život.

Obecně je tedy možné vzdělávání rozdělit do dvou skupin. První skupinou je vědomé vzdělávání. Pro tuto skupinu je charakteristická vysoká míra efektivity učení. Dochází k cílenému a často systematickému stylu předávání informací a dovedností. Tento styl je nejčastěji vidět ve školách, kde jsou žáku předkládány všechny informace potřebné pro daný obor. Podle Průchy je to jediný uznávaný styl učení.

Druhou skupinou je vzdělávání nevědomé. V tomto případě neexistuje žádný přesný vzorec, podle kterého by se člověk učil novým věcem. Člověk se tak učí naprosto samovolně, náhodně, aniž by si to uvědomoval. Přestože efektivita tohoto stylu učení není tak vysoká, nelze ji z edukačních procesů vyloučit. *(Průcha, 1997, s. 59)*

## <span id="page-27-0"></span>*4.1.2 Edukační konstrukty*

*"Edukační konstrukty jsou všechny takové teorie, modely, plány, scénáře, předpisy a jiné teoretické výtvory, které nějakým způsobem určují či ovlivňují reálné edukační procesy." (Průcha, 19997, s. 61)*

Mezi edukační konstrukty patří na jedné straně veškeré učební osnovy a plány, které zavádějí určité edukační normy, a na druhé straně učebnice a vyučovací pomůcky. (*Průcha, 1997, s. 61*)

Do první skupiny lze zařadit vzdělávací programy, certifikáty a učební plány různých předmětů i druhů škol. Druhá skupina obsahuje jak tištěné učebnice, tak i multimediální pomůcky – videa, hudební nahrávky, filmy, počítačové programy, atd.

## <span id="page-28-0"></span>*4.1.3 Edukační prostředí*

"Učební prostředí je vytvářeno všemi fyzikálně-senzorickými elementy, jako je osvětlení, barva, zvuk, prostor, nábytek aj., které charakterizují místo, v němž se má žák učit." *(McVey, 1985, s. 2953)*

Každý se jistě během svého života přesvědčil, že velmi záleží na prostředí, ve kterém se kdy učil. Samozřejmě se jinak cítíme ve známém prostředí a jinak v naprosto novém, nám neznámém prostředí. Někdo vyžaduje pro to, aby se soustředil, naprosto uklizený pokoj, kde nebude vůbec ničím rušen a rozptylován. Někdo jiný by byl v tomto prostředí naopak naprosto nesoustředěn. Není od věci, když při zařizování dětského pokojíčku vezmou rodiče v úvahu názory a přání byť i malého dítěte, dají mu vybrat, jak by si pokojíček nechal vymalovat, čím by si svůj pokoj zařídil. Důvodem je především to, aby se dítě ve svém pokoji tedy místnosti, kde bude trávit nejvíce času, cítilo co nejlépe. Rozhodně by to prostředí mělo podporovat dobrou náladu, pocit klidu a bezpečí, chuti pracovat, vzdělávat se, připravovat se na budoucí život po všech stránkách.

Je spousta lidí, kteří potřebují přesně dané podmínky k tomu, aby se něčemu naučili. Sedět jen v lavici a poslouchat, to je pro mnohé jen část procesu učení, někdy ne moc podstatná. Mnozí se ani v učebně nesoustředí a stejně si musí vše nastudovat jindy a jinak a hlavně sami. Jiní však na vyslechnutí přednášek nedají dopustit a je to pro ně naprostý základ pro budoucí vzdělávání. Jsou lidé, kteří se vždy učili v kolektivu a jinou formu si nedovedou představit, chodili spolu i studovat do knihoven, učili se s kamarády doma po večerech. Další to mají naprosto obráceně, pokud bude nablízku kdokoli jiný, nejsou schopni se soustředit a učit se. Stejné je to s ozvučením prostředí. Jedni vyžadují k soustředění naprostý klid a ticho, jiní se bez hrající hudby nedokáží soustředit vůbec. A to platí vlastně všeobecně při jakékoliv činnosti, nejen při učení samotném.

Obecně se považuje za výhodu "domácí prostředí". A to neplatí jen při sportovních utkáních. Ve svém domácím pohodlí jsme si jistě schopni vytvořit takové podmínky, které nám budou v dané chvíli nejlépe vyhovovat pro plánovanou činnost. Z toho důvodu je vytvářená pomůcka určena především pro domácí využití. Žáci mají

možnost získat potřebné znalosti i v případě, že ve škole zameškají, anebo si zopakovat látku, jelikož v příjemném domácím prostředí se prostě člověk vzdělává snadněji.

Na to, jaký vliv má prostředí na výsledky učení, poukazoval již Jan Ámos Komenský, který zdůrazňoval význam příjemného školního prostředí, s důrazem na fyzické (prostorové) faktory edukačního prostředí ve škole.

*"Škola sama má být místo příjemné, vábící uvnitř i vně oči. Uvnitř budiž světlý, čistý pokoj, ozdobený všude obrazy, ať už jsou to obrazy znamenitých mužů, ať zeměpisné mapy, ať památky historických událostí nebo emblémy. Venku pak budiž u školy nejen volné místo k procházkám a společným hrám (poněvadž to se nesmí mládeži odpírat, jak ukážeme níže na příslušných místech), nýbrž i nějaká zahrada, do níž by byly časem pouštěny a naváděni těšit se pohledem na stromy, kvítí a byliny. Když se věc takto zařídí, je pravděpodobné, že děti budou chodit do škol s nejmenší chutí, než chodit na jarmark, kde doufají uvidět a uslyšet vždy něco nového." (Komenský, 1958, s. 140)*

#### <span id="page-29-0"></span>**4.2 Klíčové kompetence**

Práce učitele matematiky je nutně spjata s rámcovým vzdělávacím programem (RVP) a školním vzdělávacím plánem (ŠVP).

"*V průběhu vzdělávací reformy byly do rámcových vzdělávacích programů zařazeny klíčové kompetence (k učení, k řešení problémů, komunikativní, sociální a personální, občanské, pracovní / k podnikavosti). Jsou pojímány jako jeden z pilířů nového obsahu vzdělávání, tedy jako základní princip, od kterého by se mělo odvíjet vše další. Žáci by si je měli osvojovat ve výuce postupně a to napříč všemi předměty." (Kolektiv autorů, 2007, s. 38)*

K základním povinnostem učitele patří seznámit se s konkrétním plánem ŠVP dané školy a podle něj zpracovat svůj plán práce na školní rok.

V praxi se rozlišuje několik základních typů kompetencí. Jsou to:

- Kompetence k učení
- Kompetence k řešení problémů
- Kompetence komunikativní
- Kompetence sociální a personální
- Kompetence občanská
- Kompetence pracovní

Z rámcového vzdělávacího programu se problematiky, kterou řeší tato diplomová práce, týkají jen kompetence k učení a kompetence k řešení problémů. *(Kolektiv autorů, 2007, s. 20)*

## <span id="page-30-0"></span>*4.2.1 Kompetence k učení*

Z **kompetencí k učení** je nutno zohlednit, zda žák vybírá a využívá různé vhodné metody pro učení, jak je plánováno a organizováno učení, podporována jeho ochota a snaha v procesu učení a to jak ve škole, tak i v domácím prostředí. S tím ruku v ruce souvisí i to, jak žák třídí informace, jak je vyhledává a chápe, zda a jakým způsobem upevňuje nabyté znalosti, zda počítá i s použitím svých vědomostí v průběhu dalšího vzdělávání. Důležité je i uvědomění si, že poznatky jsou důležité pro náš všední praktický život a snažit se vidět smysl a použitelnost získaných znalostí a dovedností. To se týká například toho, že žák běžně používá různé termíny, symboly a znaky a jejich znalost využije i v dalších oblastech svého života, že si uvědomuje propojení různých vzdělávacích oblastí a tím si vytváří komplexní pohled na svět. Některé z nabytých znalostí a dovedností možná zapomene, ale mnohé v něm zůstanou zakódované navždy a on jich využije v běžném pracovním životě.

Jistě ne všichni žáci, ale možná někteří, si vytvoří k učení pozitivní vztah, cíleně se připravují na další studium, na budoucí život, vidí v učení smysl a chtějí se zdokonalovat ve své práci, tedy i v učení. *(Kolektiv autorů, 2007, s. 20)*

## <span id="page-31-0"></span>*4.2.2 Kompetence k řešení problémů*

**Kompetence k řešení problémů** řeší otázku ochoty, snahy, vytrvalosti, znalostí a dovedností potřebných k efektivnímu řešení problémů. Schopnost rozpoznat, že žák chyboval a nutnost vrátit se v učení zpět a hledat znovu a znovu nová, jiná řešení. Opravovat chybné postupy, zamýšlet se i třeba opakovaně nad postupem své práce. Těsně to souvisí s mírou odolnosti, s tím, do jaké míry se žák nechá nebo nenechá odradit případným nezdarem, zda je ochoten přijmout pomoc od jiného nebo ji sám raději vyhledá v textu například v učebnici, nebo hledá pomoc u spolužáků a učitelů, nebo zda kategoricky nabízenou pomoc nechce přijmout a raději vše vzdá.

Důležité je si i uvědomit, že vše, o čem zde bylo hovořeno, může ovlivnit prostředí, ve kterém žák žije. Velký vliv může mít i učitel a členové rodiny, zanedbatelný není ani vliv spolužáků a kamarádů. A to v obou směrech – pozitivním ale i negativním. S tím vším souvisí i míra zodpovědnosti za své jednání a vše dohromady přináší náležité výsledky. *(Kolektiv autorů, 2007, s. 25)*

## <span id="page-31-1"></span>**4.3 ŠVP ZŠ a MŠ Domažlice**

I učitelé ze základní školy a mateřské školy Domažlice, ve které bylo prováděno ověření pomůcky, vychází ze znalostí klíčových kompetencí. Jedná se zejména o kompetence k učení a kompetence k řešení problémů. Při výuce je v první řadě potřeba zjistit, s jakými znalostmi, vědomostmi a dovednostmi i schopnostmi žák do daného ročníku přichází (klíčové kompetence) a také si dopředu stanovit, jaké budou nakonec výstupy (v souladu s ŠVP), co vše má žák během daného období zvládnout a na jakou úroveň se má dostat. Velmi dobré je si také ověřit, zda žák skutečně zvládl a do jaké míry ovládá veškeré operace, kterým se učil v minulých ročnících a kterých bude využívat při probírání nové látky. (Konkrétně u tématu řešení rovnic jde o násobení, znalost násobení zlomků apod.). Teprve pak lze přikročit k nové látce.

Žák přichází s určitými vědomostmi, dovednostmi a návyky. Každý žák má své pracovní tempo, ctižádost, jinou ochotu pracovat a ne vždy je stejně soustředěný. Tyto a jiné faktory ovlivňují jeho práci v každé konkrétní hodině. Je proto velmi pravděpodobné, že pomůcka může být velkou pomocnicí prakticky pro každého žáka. Žák má možnost zkvalitnit svoji přípravu do školy, je mu dán daleko větší prostor pro zlepšení se, aniž by se stresoval např. v kolektivu třídy a časově vypjatém prostředí vyučovací hodiny.

## <span id="page-32-0"></span>*4.3.1 Školní vzdělávací program (ŠVP)*

V sedmém ročníku se žáci setkají s výpočtem rovnice v kapitole o grafu přímé a nepřímé úměrnosti. Dosazují zde například do funkce:  $y = 4x$ . Téma rovnice jako takové se v tomto ročníku ještě nevyučuje.

S rovnicemi se žáci seznamují až v osmém ročníku. Zde se během prvního pololetí žáci naučí pracovat s mocninami a mnohočleny a poté plynule přejdou k rovnicím samým. Očekávaným výstupem podle z RVP ZV je, aby žáci dokázali formulovat a řešit reálnou situaci pomocí rovnic. Dále musí umět rozlišit pojmy rovnost a rovnice a na základě ekvivalentních úprav umět řešit lineární rovnice a ověřovat správnost svého výsledku. *(Kolektiv učitelů ze ZŠ a MŠ Domažlice, 2013, s. 184)*

Nejvíce pozornosti rovnicím věnují žáci v 9. třídě. Tam je tomuto tématu společně s výrazy věnována třetina školního roku. Očekávané výstupy zobrazuje následující tabulka.

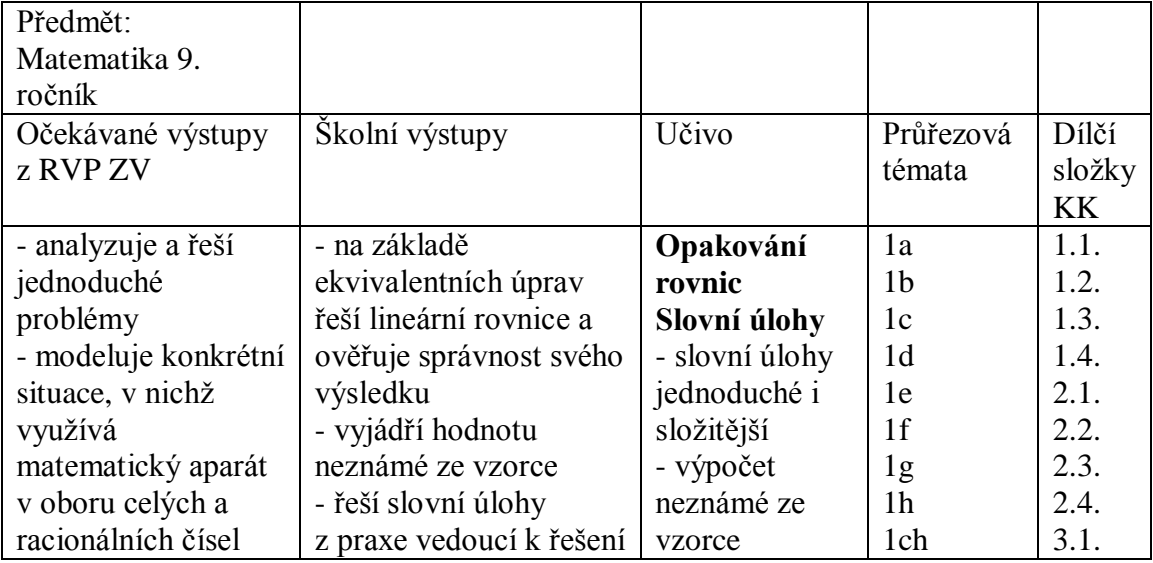

| - matematizuje     | lineární rovnice        |                 | 2a             | 3.3. |
|--------------------|-------------------------|-----------------|----------------|------|
| jednoduché reálné  | - zdůvodní zvolený      | <b>Rovnice</b>  | 4 <sub>b</sub> | 3.4. |
| situace s využitím | postup řešení           | s neznámou ve   | 6b             | 3.5. |
| proměnných         | - ověří výsledek řešení | jmenovateli     | 6g             | 4.1. |
| užívá logickou     | - užívá logickou úvahu  |                 |                | 4.2. |
| úvahu a            | a kombinační úsudek,    | <b>Soustavy</b> |                | 4.3. |
| komunikační úsudek | nalézá různá řešení     | rovnic          |                | 4.4. |
| při řešení úloh a  | - řeší jednoduché       | - metody        |                | 5.1. |
| problémů a nalézá  | lineární rovnice        | sčítací a       |                | 5.2. |
| různá řešení       | s neznámou ve           | dosazovací při  |                | 5.4. |
| předkládaných nebo | jmenovateli             | řešení rovnic   |                | 6.1. |
| zkoumaných situací | - řeší slovní úlohy     | - slovní úlohy  |                | 6.2. |
|                    | vedoucí k jednoduchým   |                 |                | 6.3. |
|                    | lineárním rovnicím      |                 |                | 6.4. |
|                    | s neznámou ve           |                 |                |      |
|                    | jmenovateli             |                 |                |      |
|                    | - řeší soustavu         |                 |                |      |
|                    | lineárních rovnic se    |                 |                |      |
|                    | dvěma neznámými         |                 |                |      |
|                    | dosazovací i sčítací    |                 |                |      |
|                    | metodou                 |                 |                |      |
|                    | - provádí zkoušku       |                 |                |      |
|                    | řešení                  |                 |                |      |
|                    | - řeší slovní úlohy     |                 |                |      |
|                    | z praxe pomocí          |                 |                |      |
|                    | soustavy dvou           |                 |                |      |
|                    | lineárních rovnic se    |                 |                |      |
|                    | dvěma neznámými         |                 |                |      |

*Tabulka č. 1 – převzato z ŠVP ZŠ a MŠ Domažlice*

#### <span id="page-34-0"></span>**4.4 Učivo**

Při vytváření interaktivní pomůcky je použito na ukázku téma rovnice. Učivo, které sice již na internetu je k dohledání, ale pouze v textové formě. Většina zpracování je určena pro střední školy. Žák základní školy má tedy jen omezené možnosti, jak si doplnit látku, kterou ve škole zamešká nebo nepochopí.

## <span id="page-34-1"></span>*4.4.1 Výrazy*

*"Početní výrazy jsou výrazy, jimiž vyjadřujeme početní operace s čísly s určením pořadí, ve kterém mají být provedeny." (Čermák, P., 1997, s. 32)*

Algebraické výrazy jsou výrazy, které se skládají z čísel a písmen, které označují proměnné, které jsou spojené znaky operací (+, -, \*, /) nebo závorkami. Algebraické výrazy se dělí na racionální (neobsahují odmocniny proměnných) a iracionální (obsahují odmocniny proměnných). *(Polák, 2005, s. 104)*

Lomené výrazy jsou výrazy, které se zapisují ve tvaru podílu dvou výrazů. Platí podmínka, že jmenovatel (dělitel) se nesmí rovnat nule.

Algebraické výrazy se upravují, čili zjednodušují (tzn. vyjadřují se jiným, jednodušším algebraickým výrazem). Například sčítání, odečítání, násobení a dělení celistvých výrazů, úprava výrazů na součin vytýkáním před závorku a pomocí vzorců, lomené výrazy a jejich rozšiřování a krácení, násobení lomeného výrazu celistvým výrazem. (*Čermák, P., 1997, s. 32*)

## <span id="page-34-2"></span>*4.4.2 Rovnice*

Pojem **rovnice** patří k základním pojmům matematiky. Je to tvrzení, že dva výrazy jsou si rovny. Matematicky se to vyjadřuje pomocí znaménka  $\mathcal{F}^{\text{ex}}$  (rovná se). Rovnice se skládá ze tří částí – levé a pravé strany a rovnítka.

Příkladem rovnice je: 6x + 3 = 9

Rovnice se skládá z konstant a proměnných.

**Konstanta** – je pevně dané číslo, neměnná veličina. Je vyjádřena nejčastěji číslicí nebo písmenem řecké abecedy – např.  $\pi = 3,1415...$ 

**Proměnná** – z pohledu matematiky se jedná o pojem nazývaný též neznámá. Označuje hodnotu, která není vyjádřena, nebo ji není možné vyjádřit. K jejímu zápisu se většinou používají malá písmena latinské abecedy (nejčastěji x, y, z,…). Pojem neznámá se nejčastěji využívá při zadání slovních úloh.

Pojem proměnná se poprvé objevil právě v matematice a to konkrétně v algebře při řešení rovnic. Pojem začal používat řecký matematik Diofantes (3. stol. n. l.) a po něm i perský matematik al-Chorezmí (asi 780 – 850 n. l.). Na jejich práci navázal v 16. století francouzský matematik François Viète, který zavedl pro obecná čísla označení velkými písmeny, neznámé hodnoty označoval samohláskami a známé souhláskami. O dnešní podobu symboliky proměnných se zasloužil Descartes v polovině 17. století. Díky této symbolice došlo k velkému rozvoji matematiky, dokonce se tyto pojmy promítly i do jiných oborů. (*Šedivý, O., 1991, s. 138*)

Úkolem u každé rovnice je najít její **řešení**. Tím je množina všech čísel, u kterých platí, že po jejich dosazení se levá strana rovná pravé. Tato množina se nazývá definiční obor.

Při řešení rovnic se využívá různých **ekvivalentních úprav**. Mezi ně patří: záměny stran rovnice, přičtení stejného čísla k oběma stranám rovnice, násobení a dělení rovnice číslem různým od nuly, umocnění či odmocnění pro případ nezáporných stran rovnice.

## <span id="page-36-0"></span>*4.4.3 Typy rovnic*

V této práci byly zpracovány následující typy rovnic. Při vysvětlování bude jako neznámá použito písmeno x.

#### **Lineární rovnice**

Lineární rovnice s neznámou x je např. tato: 200x – 600 = 0. Má pouze jeden kořen, to znamená, že má jedno jediné řešení. Hledaným řešením je číslo 3.

Další variantou rovnice s neznámou x je rovnice ve tvaru:  $0x = 0$ . V tomto případě má rovnice nekonečně mnoho řešení. Ať je za neznámou dosazeno jakékoli číslo, vždy se levá strana bude rovnat pravé.

Poslední variantou rovnice s neznámou x je:  $0x + 6378 = 0$ . V tomto případě neexistuje řešení žádné.

#### **Kvadratické rovnice**

Je to taková rovnice, která obsahuje  $x^2$ . Větší mocnina neznámé se tam objevit nesmí. V obecném tvaru ji lze zapsat jako  $ax^2 + bx + c = 0$ , kde x je neznámá a "a, b, c" jsou reálná čísla. V rovnici " $ax^{2\alpha}$  je člen kvadratický, "bx" člen lineární a "c" člen absolutní. Pokud by rovnice vypadala např. takto:  $0x^2 + x = 13$ , jednalo by se o rovnici lineární, protože by vypadl kvadratický člen. Proto je zde ještě důležitá podmínka, že "a" se nikdy nesmí rovnat nule.

Při řešení kvadratické rovnice se využívá tzv. diskriminant. Jeho hodnotu lze vypočítat takto:  $D = b^2 - 4ac$ . Pomocí diskriminantu lze snadno určit výsledný počet kořenů kvadratické rovnice.

Např. v rovnici  $x^2 + 2x - 8 = 0$  vychází diskriminant 36. Ten je větší než nula, a proto existují dvě řešení této rovnice. Konkrétně –4 a 2.

Druhou možností je diskriminant rovnající se nule. Tomu odpovídá např. rovnice  $3x^{2} - 6x + 3 = 0$ . Řešení zde pak existuje jediné, zde je to 1.

Třetí možností je např. rovnice  $3x^2 - 6x + 8 = 0$ , kde diskriminant vychází -12, tedy menší než nula. V takovém případě neexistuje řešení žádné.

#### **Rovnice s neznámou x ve jmenovateli**

Takovou rovnicí je např. rovnice  $\frac{x+1}{x} = \frac{x}{x}$  $\frac{x-3}{x+9}$ . V první řadě musí být zjištěno, za jakých podmínek rovnice dává smysl. Konkrétně je třeba u všech lomených výrazů určit, kdy se jmenovatel rovná nule a tyto možnosti řešení rovnice předem vyloučit. Takovému postupu se říká "stanovení definičního oboru." Poté se rovnice vyřeší a u výsledných kořenů se zjistí, zda vyhovují definičnímu oboru.

#### **Soustavy lineárních rovnic**

Zadáním mohou být např. tyto dvě rovnice o dvou neznámých:

 $2x - y = 2$ 

 $-x + 2y = 5$ 

Úkolem je opět najít všechny kořeny, které jsou řešením první a zároveň druhé rovnice. K nalezení kořenů se využívá eliminačních metod, jako je metoda sčítací, doplňovací nebo srovnávací. Ukázka grafického řešení je vidět na obrázku č. 22 níže.

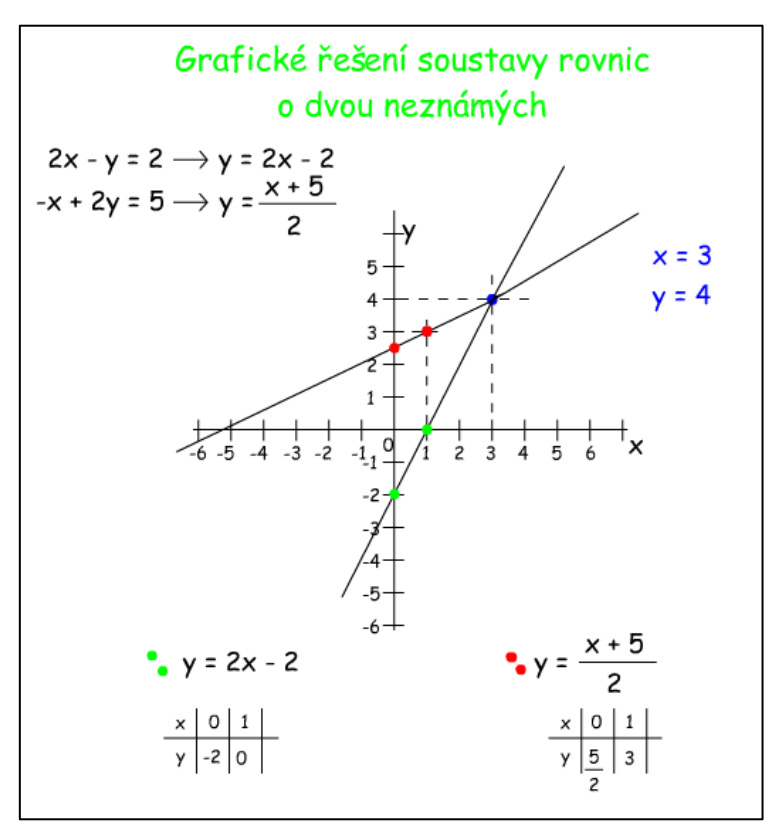

*Obr. č. 22 - Grafické řešení soustavy 2 rovnic o 2 neznámých*

## <span id="page-38-0"></span>**5. Praktické ověření**

Pro ověření interaktivní pomůcky v praxi jsem si vybrala základní školu v Domažlicích v ulici Msgre B. Staška 232. Jedná se o školu, kterou jsem sama jako žákyně navštěvovala a nyní jsem zde zaměstnána jako učitelka matematiky a výpočetní techniky.

Učivo lineárních rovnic je na zdejší škole podle ŠVP (Školní vzdělávací program pro základní vzdělávání, č. j. 277/13) zařazeno do osmého ročníku. V osmém ročníku ale bohužel neučím, proto jsem pracovala se žáky, které běžně neznám. Vybrala jsem třídu 8. B, kde je dvacet žáků. S nimi jsem pomůcku vyzkoušela v praxi. Shodou okolností právě v týdnu, kdy probíhalo ověření, omarodila jejich paní učitelka na matematiku. S žáky probíraly toto téma jiné paní učitelky, na jejichž výklad tito žáci nejsou zvyklí. Možná, že i to ovlivnilo využití pomůcky, která více či méně mohla nahradit výklad jejich vyučující matematiky. V hodinách při ověřování jsem byla přítomna osobně.

## <span id="page-38-1"></span>**5.1 Vybrané téma a úprava pomůcky**

Žáci již měli probrané ekvivalentní úpravy rovnic a lineární rovnice s celými čísly. Nyní začali probírat lineární rovnice se zlomkem. Protože ověření mělo být provedeno během jedné hodiny, bylo nutné využití pomůcky přizpůsobit dané situaci. Pro zjednodušení byly dány na stránky pouze flashové aplety, které se přímo týkaly dané hodiny ("Výuka" a "Příklady").

Prvním videem po kliknutí na rubriku "Výuka" byl flashový aplet zabývající se řešením lineární rovnice se zlomkem typu x/a = b, kde *x* je proměnná, *a, b* jsou celá čísla. Po kliknutí na tlačítko "Další >>" se zobrazil flashový aplet obsahující řešení lineární rovnice typu x/a + b = c, kde *x* je proměnná, *a, b, c* jsou celá čísla. Pro správný výpočet bylo nutné znát i násobení zlomku celým číslem, proto třetím apletem byla animace násobení zlomku přirozeným číslem. Jako poslední aplet zde byla ukázka správného zápisu postupu a zkoušky.

## <span id="page-39-0"></span>**5.2 Průběh ověřování**

Otestování bylo rozděleno na tři etapy. První dvě etapy proběhly během jedné vyučovací hodiny, třetí etapa o týden později. Pro tuto příležitost byly stránky dočasně umístěny na internetovou adresu: www.matematikazs.wz.cz. Na těchto stránkách byla k dispozici upravená pomůcka, jak již bylo vysvětleno výše.

Hodina proběhla v učebně výpočetní techniky, kde je 22 počítačů s připojením k internetu. Každý žák měl tedy k dispozici svůj počítač. Hodina byla rozvržena na tři části. Začala testem s využitím dosavadních znalostí, následovalo připomenutí toho, co již žáci znají a čeho měli v práci využít, celé za pomoci stránek. Pak přišel řadu druhý test, zaměřený na znalosti, které měl žák získat manipulací s pomůckou.

## <span id="page-39-1"></span>*5.2.1 Zkušební příklady*

Testování probíhalo týden po probrání lineárních rovnic o jedné neznámé.

Nejprve každý žák dostal svůj papír, na kterém měl zadané dva příklady (viz. Obr. č. 23). Jejich konkrétní znění je možné vidět níže. Oba příklady se týkaly vyřešení lineární rovnice o jedné neznámé. Aby se žáci zabývali opravdu jen řešením rovnic, měli k dispozici kalkulačky. Na vypracování řešení měli žáci necelých 10 minut. Poté svá řešení žáci odevzdali a začala druhá část hodiny – výuka formou samostudia za pomoci počítače.

```
.<br>Řeš rovnici s neznámou y:
\frac{y}{12} = 5Řeš rovnici s neznámou ur
\frac{w}{10} + 3 = 7
```
*Obr. č. 23 - První zadání*

Již podle prvních reakcí bylo jasné, že žáci během týdne, který uběhl od výkladu látky, dost zapomněli. Sedm žáků odevzdalo prázdný papír se slovy: "Vůbec nevím, co s tím." nebo "Nemohu si vzpomenout." O trochu lépe na tom bylo dalších skupina sedmi žáků, kteří se pokusili vypočítat alespoň něco. I když to znamenalo třeba jen napsání prvního kroku úpravy nebo použití úprav, které nebyly nutné k dobrání se správného výsledku. Po pár marných pokusech, které nevedly k výsledku, to žáci vzdali. Jedna žákyně oznámila, že na výklad látky ve škole chyběla. Dva žáci napsali pouze výsledky. Správné však nebyly. Pouze tři žáci se dobrali výsledku i se správně napsaným postupem. Z celkového počtu dvaceti žáků si pouze dva vzpomněli na zkoušku a provedli ji.

## <span id="page-40-0"></span>*5.2.2 Výuka nebo opakování*

Žáci si vzali k počítačům pomůcky na psaní a papír nebo sešit. Otevřeli si výukové stránky, které je měly navést ke správnému řešení příkladů. Dále jim bylo doporučeno, ať si rovnice zkusí vždy nejdříve sami vypočítat na papír a potom porovnat s návodem k řešení na stránkách. Jak pracovat s rubrikou "Výuka" už měl každý žák intuitivně zjistit sám. Na tuto část měli žáci přibližně dvacet minut.

Pro jednu žákyni to byla výuka, pro zbytek spíše opakování. Jak pracovat s pomůckou, pochopila třída vcelku bez problémů. Někteří žáci prošli rubriku "Výuka" rychleji a pustili se hned do příkladů. Dva žáci, kteří uměli látku již předtím, řešení příkladů jen opsali. Mnozí žáci během procházení apletů látku pochopili a někteří si uvědomili, že už by ji znát měli. Ve třídě zaznělo i pár "aha efektů". Při počítání příkladů si valná většina žáků uvědomila důležitost a hlavně výhodu psaní postupu. V animaci byl postup rozebrán velmi podrobně. To ale na začátku vůbec není na škodu. Naopak je to potřebné a při řešení těžších příkladů již budou mít žáci zafixované správné návyky.

Na zbývajících deset minut žáci opět vypnuli počítače a byly jim zadány další dva příklady. Jednalo se o dvě velmi podobné lineární rovnice jako při předchozím zadání (viz. Obr. č. 24).

Řeš rovnici s neznámou z:  $\frac{z}{9}$  = 7 Řeš rovnici s neznámou  $\boldsymbol{\varkappa}$  $\frac{x}{11} + 4 = 15$ 

*Obr. č. 24 - Druhé zadání*

## <span id="page-41-0"></span>*5.2.3 Závěrečné opakování*

Tato etapa se již odehrávala v jejich vlastní třídě o týden později. Žáci měli vypočítat dvě rovnice, velmi podobné těm z minulého týdne (viz. Obr. č. 25). Na výpočet měli opět necelých deset minut. V závěru práce měli zadanou otázku, zda s pomůckou pracovali i sami doma během uplynulého týdne.

| Řeš rovnici s neznámou u:         |
|-----------------------------------|
| $\frac{w}{13}$ = 4                |
| Řeš rovnici s neznámou <i>y</i> : |
| $\frac{y}{8}$ + 9 = 14            |

*Obr. č. 25 - Třetí zadání*

Většina odevzdaných papírů vypadala na první pohled stejně jako v první etapě. Polovina třídy si vzpomněla na postup a vypracovala příklady bez problémů, ostatní se tvářili, že příklady vidí vůbec poprvé. Někteří se ještě pokusili vyřešit první z příkladů, o řešení druhého příkladu se však ani nepokusili.

## <span id="page-42-0"></span>**5.3 Vyhodnocení**

Cílem ověřování bylo zjistit, zda tyto stránky mohou žákům pomoci při domácí přípravě a usnadnit jim tak výuku lineárních rovnic.

V každé ze tří etap byly zadány dva podobné příklady. Úkolem bylo zjistit, jak si s nimi žáci budou umět poradit na základě získaných znalostí.

Tyto příklady byly nadále posuzovány na základě několika kritérií. V rámci třetího testu byla žákům navíc položena otázka, zda pracovali s pomůckou doma. Podle odpovědi byli žáci při vyhodnocení rozděleni do dvou skupin. Ti, kteří doma s pomůckou pracovali a ti, kteří s ní doma během uplynulého týdne nepracovali. Z každé skupiny byl vybrán pro ukázku žák, jehož vyřešené příklady jsou umístěny v příloze.

## <span id="page-42-1"></span>*5.3.1 Kritéria hodnocení*

První posuzované kritérium bylo, zda žák ví, jakou konstantou má rovnici vynásobit, případně jakou konstantu odečíst.

V grafech je rozděleno posouzení jakým číslem rovnici vynásobit a jaké číslo od obou stran rovnice odečíst. Z hlediska matematiky jsou to rovnocenné ekvivalentní úprava, ale pro žáka je to velký rozdíl. U odčítání se stejné číslo odečítá od levé i od pravé strany rovnice, ale u násobení se musí roznásobit všechny členy rovnice. Pro žáky bývá velkým problém si tento rozdíl uvědomit.

Druhým kritériem bylo, zda žáci zvládají pomocí ekvivalentních úprav vypočítat obě strany rovnice. V konkrétním příkladu to znamená vynásobit obě strany rovnice nebo odečíst stejné číslo od obou stran rovnice. (V grafu posuzováno jako "vynásobeno vše".)

Třetím kritériem bylo, zda žáci dosáhli správného výsledku.

Čtvrtým kritériem bylo ověřit, zda byla provedena zkouška. Kladně byla vyhodnocena i zkouška se špatným výsledkem, kde žák nezjistil pomocí zkoušky, zda je výsledek správný. Podstatné bylo, že věděl, že má zkoušku provést.

#### **Výsledky písemných prací**

Ověření bylo provedeno s dvaceti žáky. Jeden žák se v průběhu rozhodl neúčastnit a úmyslně odevzdal ve druhé a třetí fázi znehodnocený (pokreslený) test. Z toho důvodu byl vyjmut z výsledných propočtů a grafů. Zbylých devatenáct žáků se ve třetí fázi nevědomě rozdělilo na dvě skupiny. Devět žáků s pomůckou doma během týdne pracovalo a deset tuto možnost nevyužilo. Na začátku hodiny pouze sedm žáků z celé třídy bylo schopno správně napsat, čím mají rovnici vynásobit. Pouze šest žáků vědělo, že je potřeba vynásobit obě strany rovnice. Díky početní chybě se k správnému výsledku dopracovalo již jen pět žáků. Dva žáci z celé třídy správně provedli zkoušku. U druhého příkladu dopadly výsledky žáků ještě hůře. Podobně jako u prvního příkladu sedm žáků vědělo čím rovnici vynásobit, aby se zbavili zlomku. Ovšem někteří z nich násobení zvolili jako první úpravu rovnice a zapomněli na levé straně vynásobit oba členy. Poté již neměli možnost dopočítat příklad správně, nebo se o to již ani nepokoušeli. Se správně provedeným a zapsaným odčítáním ve druhém příkladu si nedokázal poradit nikdo. Jen jediný žák se dopracoval ke správnému výsledku. Bohužel nelze říct, jakým způsobem se k němu dopracoval, neboť nenapsal žádný postup. Na papíře bylo napsáno rovnou vyřešení rovnice.

A jak dopadli žáci po samostudiu na webových stránkách? Došlo k výraznému zlepšení. Celá třída již věděla, čím rovnici vynásobit. Žáci si poradili i s násobením obou stran, až na jediného žáka, který neumí násobit zlomek přirozeným číslem. S tímto problémem se potýkalo více žáků, ale spíše u druhého příkladu. Ke správnému výsledku u prvního příkladu se dopracovalo všech osmnáct žáků, až na jednoho, již zmíněného.

U druhého příkladu došlo ke zlepšení v celé třídě. Nenašel se ani jeden žák, který by se alespoň nepokusil příklad vyřešit. Někteří ovšem opět zvolili jako první úpravu násobení, ale nevynásobili všechny členy rovnice. Proto příklad nedopočítali. I přesto více než polovina třídy již dokázala příklad celý vypočítat i včetně zkoušky. Snížený počet žáků u výsledku značí chyby ve výpočtech, proto je v grafu nižší sloupec. Zkoušku u druhého příkladu počítalo třináct žáků. Hodnoceny byly opět práce třinácti žáků, protože v kritériích nebyla zahrnuta správnost zkoušky, ale pouze to, jestli byla zkouška počítána. Žáci si měli více uvědomit důležitost zkoušky, která je nedílnou součástí rovnice. Mnozí to ale berou spíše jen jako nutné zlo. Neuvědomují si, že správně provedená zkouška může poukázat na případné chyby ve výpočtu. Žáci napíší  $L =$ ,  $P =$ , dosadí místo neznámé výsledek, ale zbytek už jen opíší ze zadání. Prakticky tedy zkoušku neprovádějí. Z výsledků vyplývá, že jen malá část žáků ve třídě umí cíleně využít zkoušku pro ověření správného výsledku. (viz Graf č. 1)

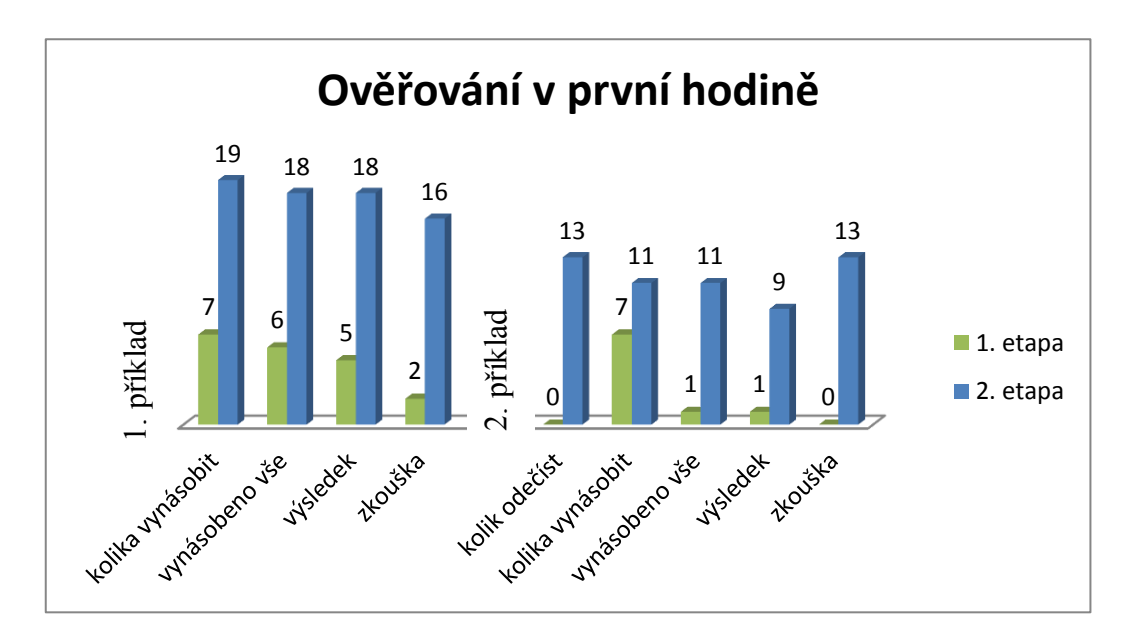

*Graf č. 1 - Porovnání testů všech žáků na začátku hodiny (1. etapa) a testů na konce hodiny (2. etapa) po výuce s pomůckou*

Vzhledem k tomu, že se třída rozdělila ve třetí etapě do dvou skupin, byly výsledky vyhodnocovány odděleně pro každou skupinu zvlášť. Skupina, která pomůcku požívala i doma čítá devět žáků, těch, co pomůcku nepoužívali, bylo deset.

U žáků, kteří se doma nepřipravovali na matematiku, se projevil pokles znalostí. Třetina z nich si nevzpomněla vůbec na nic. Ani se nepokoušela nic vypočítat a vzdali to rovnou. Zbytek se snažil počítat, ale došlo k četným výpočetním chybám. Ke správnému výsledku došli pouze tři žáci.

Druhý příklad dopadl ještě hůře. Zde se propad znalostí z pohledu kritérií projevil v průměru u poloviny žáků.

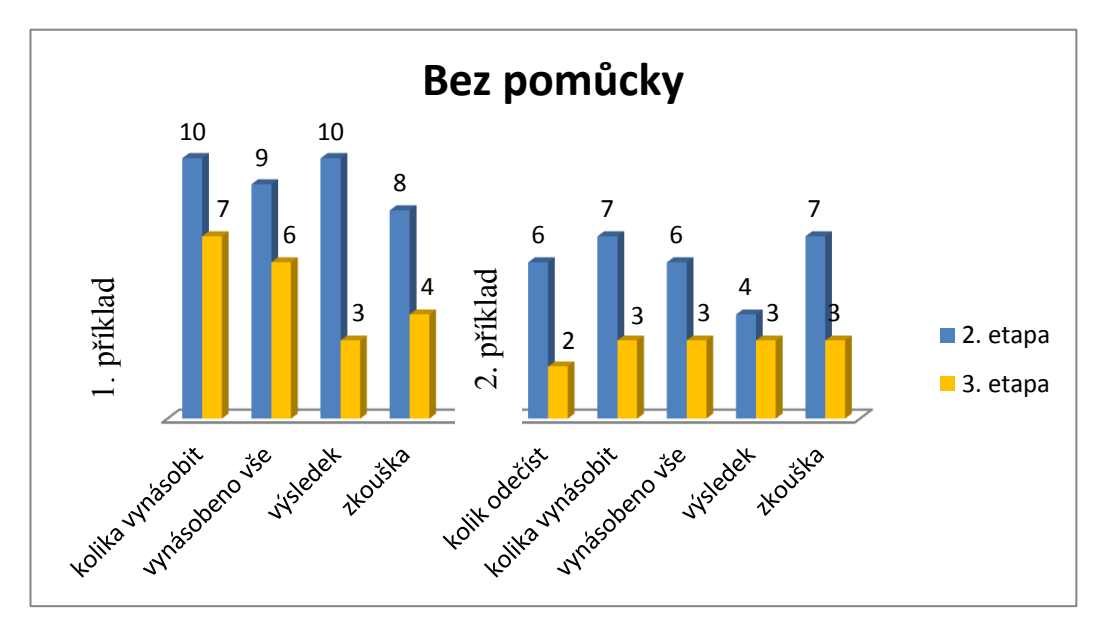

*Graf č. 2 – Domácí příprava bez pomůcky Rozdíl mezi sloupci je jeden týden*

Druhá skupina, která se během týdne učila s pomůckou, na tom byla při kontrolním testu o poznání lépe. V případě prvního příkladu dosáhli stejných výsledků. Jen jeden žák oproti minulému výsledku zapomněl napsat zkoušku. K překvapivému zlepšení došlo při řešení druhého příkladu. Ve všech posuzovaných kritériích došlo ke zlepšení. Z devíti žáků si sedm poradilo s celým příkladem, včetně zkoušky.

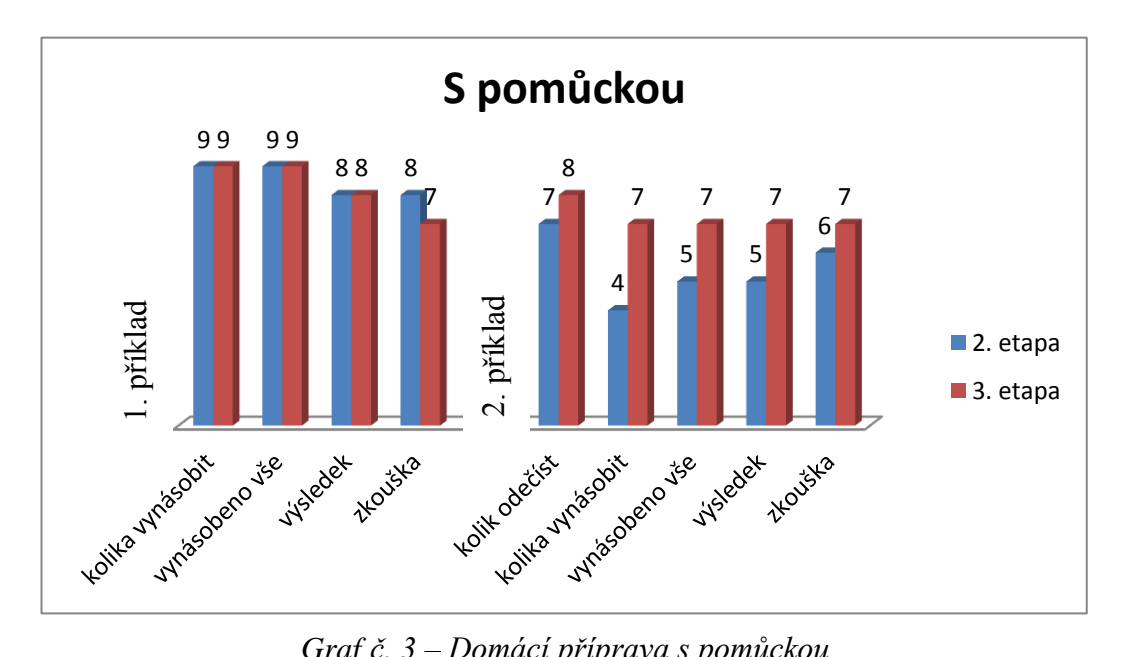

*Graf č. 3 – Domácí příprava s pomůckou Rozdíl mezi sloupci je jeden týden*

Třetí etapa se od předešlých etap značně lišila. Bylo to dáno tím, zda se žáci doma připravovali či nikoli. To znamená, že žáci před tím, než usedli potřetí k počítání, neměli stejné podmínky. Bylo tedy nutné zjistit, zda výsledky ověřování nebyly ovlivněny i jinými faktory. Samozřejmě se měla ve výsledcích projevit rozdílná inteligence žáků a eventuální projevy píle během sledovaného týdne.

Je tedy nutné se podívat do bodu, kdy obě skupiny měly stejnou předešlou přípravu. To bylo při druhém ověřování. Před ním se totiž všichni žáci učili s pomůckou a měli stejnou "startovací pozici". Porovnání výsledků obou skupin je zobrazeno na grafu č. 4. Jelikož obě skupiny dosáhly srovnatelných výsledků, lze prohlásit, že na konci druhé etapy se stále ještě zdálo, že žáci obou skupin jsou stejně přibližně nadaní.

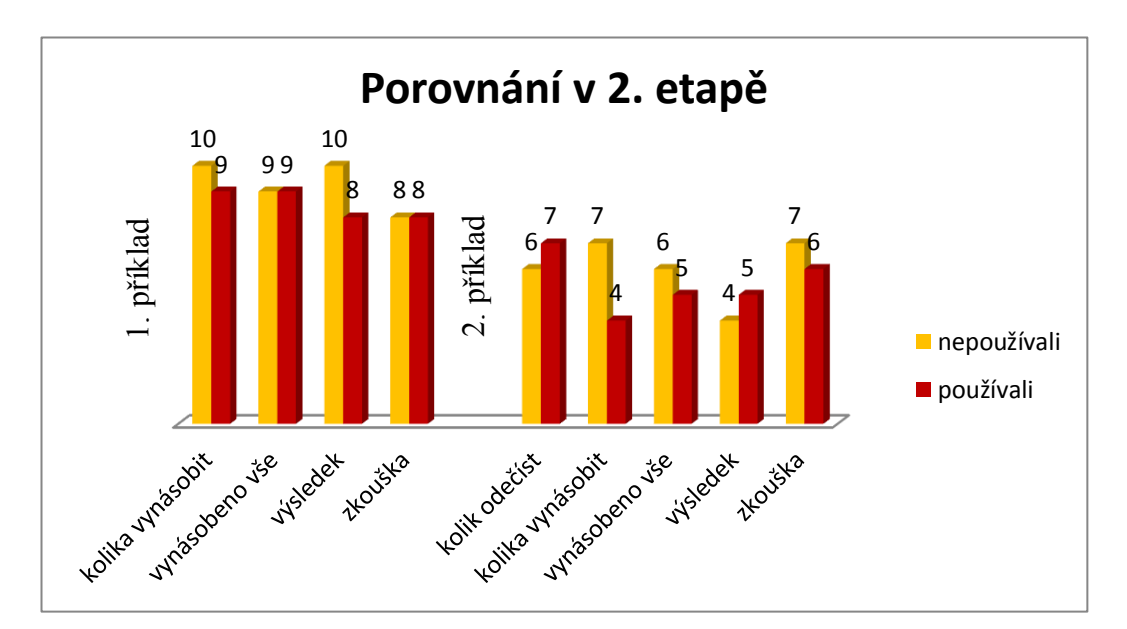

*Graf č. 4 – Porovnání žáků před třetí etapou*

Pro lepší porovnání je zde uveden i graf výsledků ve třetí etapě (viz. Graf č 5). Již na první pohled je zřejmé, že žáci, kteří se doma připravovali, dopadli lépe. Skupina žáků, kteří doma s pomůckou nepracovali, dosáhla v součtu horších výsledků a to i přesto, že měla o jednoho žáka více. Pro úplnost výsledků je nutné říci, že žáci před třetí etapou nevěděli, že bude probíhat ještě jedno ověřování. Do druhé skupiny je tedy nutné započítat jak žáky, kteří se připravují doma pravidelně, tak i ty, kteří se doma připravovali, protože je pomůcka zaujala. Tyto rozdíly je však těžké odlišit. Při zobecnění lze ale tvrdit, že pouze jedna třetina žáků, kteří se doma nepřipravují, je schopná si po týdnu udržet potřebné znalosti a postupy. Naopak pokud se žáci doma připravují, dobré výsledky se projeví u tří čtvrtin z nich.

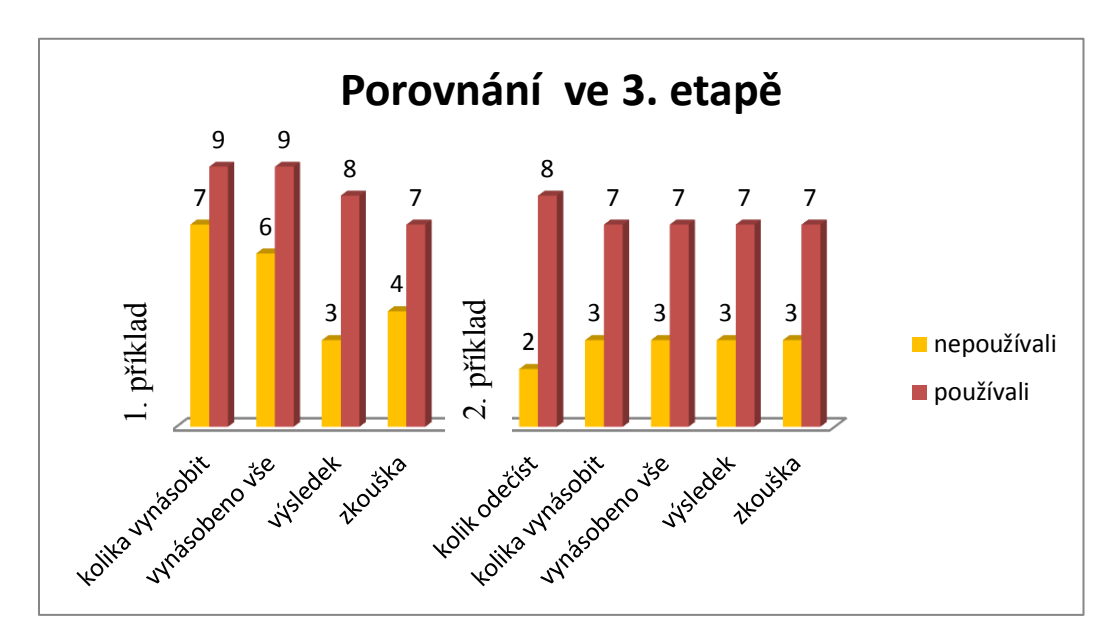

*Graf č. 5 – Porovnání skupin po týdnu*

## <span id="page-49-0"></span>*5.3.2 Rozbor prací konkrétních žáků*

## **Žák č. 1 - pracoval doma během týdne s pomůckou**

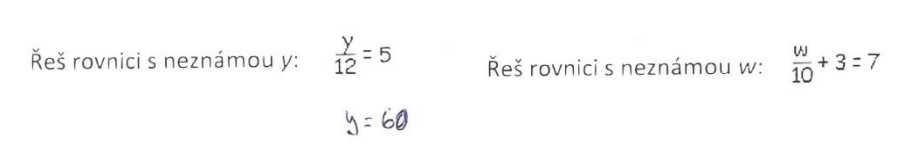

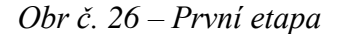

V první etapě žák pouze napsal správný výsledek prvního příkladu – bez postupu, bez zkoušky. Lze tedy těžko odhadovat, zda k výsledu došel náhodným dosazováním čísel do kalkulačky, nebo zda někde výsledek opsal (viz. Obr. č. 26).

$$
\frac{3}{4} = \frac{9}{7} = 7
$$
\n
$$
\frac{2}{9} = 7
$$
\n
$$
\frac{2}{9} = \frac{9}{7} = \frac{2}{9} = 6.3
$$
\n
$$
\frac{3}{4} = \frac{9}{7} = \frac{2}{9} = 6.3
$$
\n
$$
\frac{3}{4} = \frac{6.3}{4} = 7
$$
\n
$$
\frac{3}{4} = \frac{6.3}{4} = 7
$$
\n
$$
\frac{3}{4} = \frac{1}{4} = 15
$$
\n
$$
\frac{3}{4} = \frac{1}{4} = 15
$$
\n
$$
\frac{3}{4} = \frac{1}{4} = 15
$$
\n
$$
\frac{3}{4} = \frac{1}{4} = 15
$$
\n
$$
\frac{3}{4} = \frac{1}{4} = 15
$$
\n
$$
\frac{3}{4} = \frac{1}{4} = 15
$$
\n
$$
\frac{3}{4} = \frac{1}{4} = 15
$$
\n
$$
\frac{3}{4} = \frac{1}{4} = 15
$$
\n
$$
\frac{3}{4} = \frac{1}{4} = 15
$$
\n
$$
\frac{4}{4} = 15
$$
\n
$$
\frac{4}{4} = 15
$$
\n
$$
\frac{4}{4} = 15
$$
\n
$$
\frac{4}{4} = 15
$$
\n
$$
\frac{4}{4} = 15
$$
\n
$$
\frac{4}{4} = 15
$$
\n
$$
\frac{5}{4} = \frac{4}{4} = 15
$$
\n
$$
\frac{4}{4} = 15
$$
\n
$$
\frac{4}{4} = 15
$$
\n
$$
\frac{5}{4} = \frac{4}{4} = 15
$$
\n
$$
\frac{4}{4} = 15
$$
\n
$$
\frac{4}{4} = 15
$$
\n
$$
\frac{5}{4} = \frac{4}{4} = 15
$$
\n
$$
\frac{4}{4} = 15
$$
\n
$$
\frac{4}{4} = 15
$$
\n
$$
\frac{4}{4
$$

*Obr. č. 27 – Druhá etapa*

Ve druhé etapě (viz. Obr. č. 27) byl u něj vidět výrazný pokrok. První příklad měl celý správně, včetně postupu a zkoušky. Bylo poznat, že látku pochopil a zažil si i popis postupu.

Náznak vhodného postupu řešení se objevil i v druhém příkladu. Zvolil ale při odstraňování zlomku nelogickou úpravu. Proto rovnici nevyřešil. Zkoušku provedl tak, že opsal zadání a dosadil do něj.

Třetí etapa pro něj byla nejúspěšnější (viz. Obr. č. 28). V tomto případě úspěšně vypočítal oba příklady. Bylo to pravděpodobně tím, že s pomůckou pracoval doma.

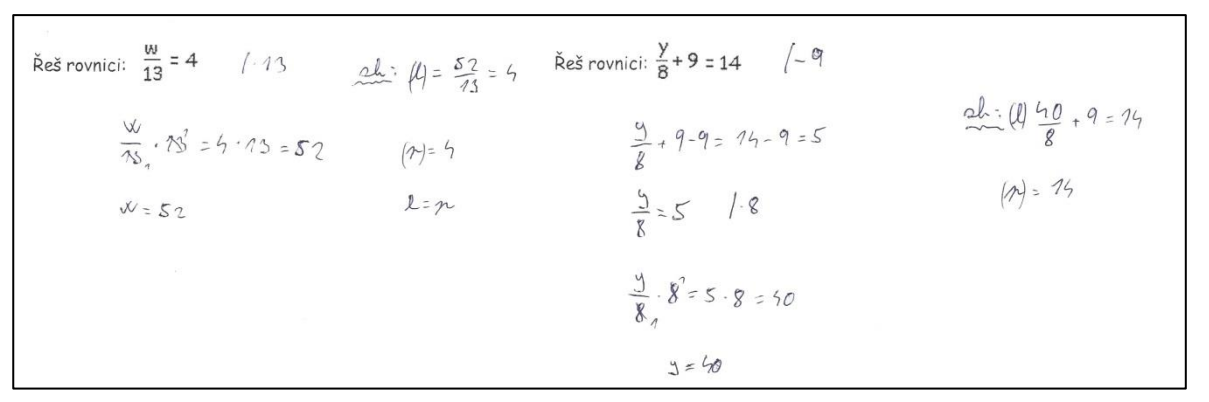

*Obr. č. 28 – Třetí etapa*

## **Žák č. 2 - pracoval doma během týdne s pomůckou**

První příklady prakticky nevypočetl. Věděl čím vynásobit, ale již to nedokázal aplikovat. Nevyřešil ani jednu rovnici. Jeho řešení je vidět na obrázku č. 29.

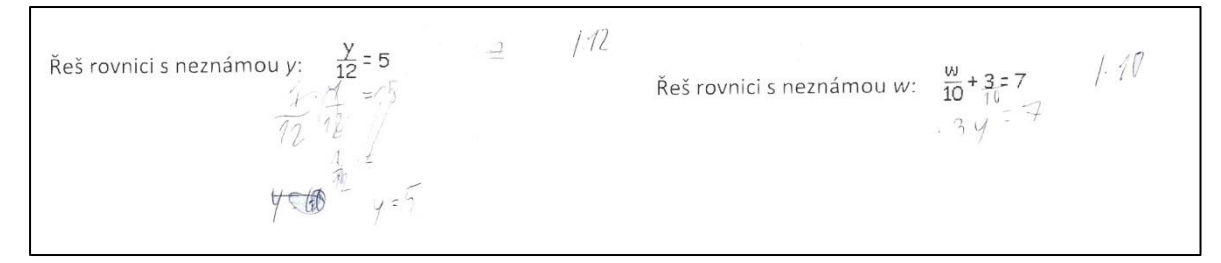

*Obr č. 29 – První etapa*

Žák si pomůcku důkladně prošel a pomocí ní vyřešil první příklad bez problémů včetně zkoušky (viz. Obr. č. 30). Druhý příklad začal s dobrou myšlenkou, ale vlastní výpočet provedl chybně. Nevynásobil všechny členy rovnice. Zkoušku napsal, ale skutečně ji nepočítal. Proto nezjistil, že došel k nesprávnému výsledku.

Res rovnicis neznámou z:  $\frac{z}{9}$  = 7 / 1/<br>  $M = 67$ <br>  $\frac{z}{4}$  = 8 = 7 <br>  $\frac{z}{4}$  = 8 = 7 <br>  $\frac{z}{4}$  = 8 = 7 <br>  $\frac{z}{4}$  = 8 = 7 <br>  $\frac{z}{4}$  = 8 = 7 <br>  $\frac{z}{4}$  = 8 = 7 <br>  $\frac{z}{4}$  = 8 = 7 <br>  $\frac{z}{4}$  = 8 = 7 <br>  $\frac{z}{4$  $A = 15$ 

*Obr. č. 30 – Druhá etapa*

Po týdnu, kdy žák doma s pomůckou pracoval, si postup řešení dostatečně osvojil. Příprava přinesla své ovoce a on oba příklady vyřešil správně (viz. Obr. č. 31).

Res rovnici: 
$$
\frac{\omega}{13} = 4
$$
 1/1  
\n $\omega = 52$   
\n $\omega = \frac{14}{2}$   
\n $\frac{\omega}{22}$   
\n $\frac{124}{23}$   
\n $\frac{124}{23}$   
\n $\frac{124}{23}$   
\n $\frac{124}{23}$   
\n $\frac{124}{23}$   
\n $\frac{124}{23}$   
\n $\frac{124}{23}$   
\n $\frac{124}{23}$   
\n $\frac{124}{23}$   
\n $\frac{124}{23}$   
\n $\frac{124}{23}$   
\n $\frac{124}{23}$   
\n $\frac{124}{23}$   
\n $\frac{124}{23}$   
\n $\frac{124}{23}$   
\n $\frac{124}{23}$ 

*Obr. č. 31 – Třetí etapa*

#### **Žákyně č. 3 - nepracovala doma během týdne s pomůckou**

Při první písemné etapě si žákyně s řešením nevěděla vůbec rady. Bylo to způsobeno tím, že na látku ve škole chyběla. Odevzdala jen prázdný papír se vzkazem "nebyla na látku" (viz. Obr. č. 32).

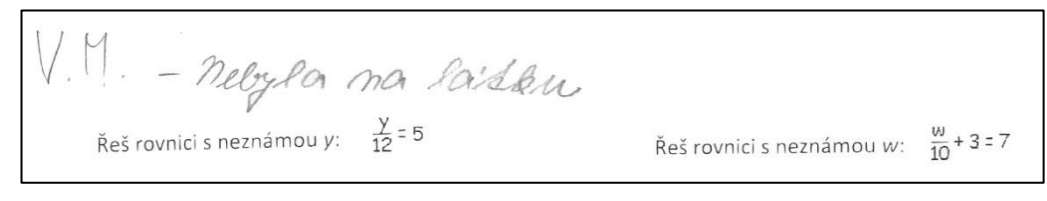

*Obr. č. 32. – První etapa*

Po výuce s pomůckou dokázala vypočítat oba příklady (viz. Obr. č. 33). Napsala správně celý postup včetně zkoušek. Znamená to, že nadané žákyni stačil návod a ona sama se pomocí nápovědy naučila řešit daný typ příkladu a látku pochopila.

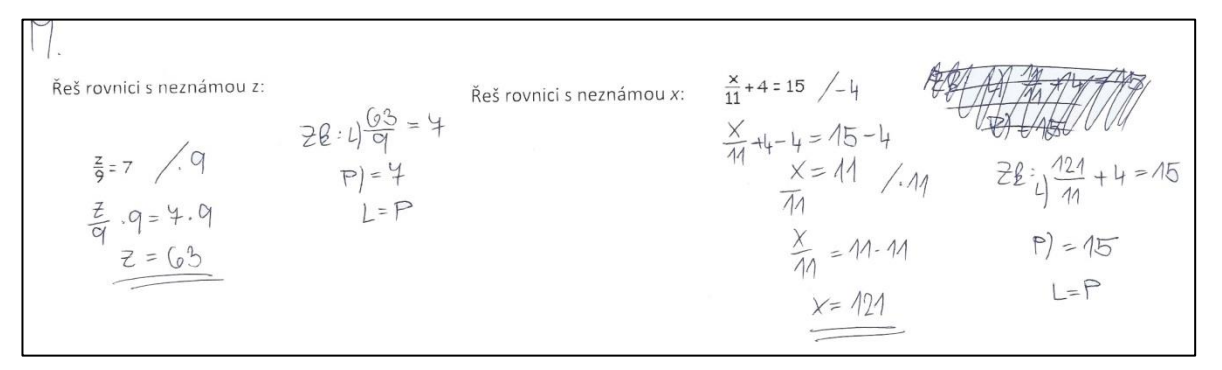

*Obr. č. 33 – Druhá etapa*

Po týdnu, kdy doma s pomůckou nepracovala, se v prvním příkladu dopustila chyby hned na prvním řádku, když zvolila nesprávnou konstantu na roznásobení rovnice. Druhý příklad ale vypočítala zcela správně. Myslím, že této žákyni byla pomůcka velmi užitečným pomocníkem (viz. Obr. č. 34).

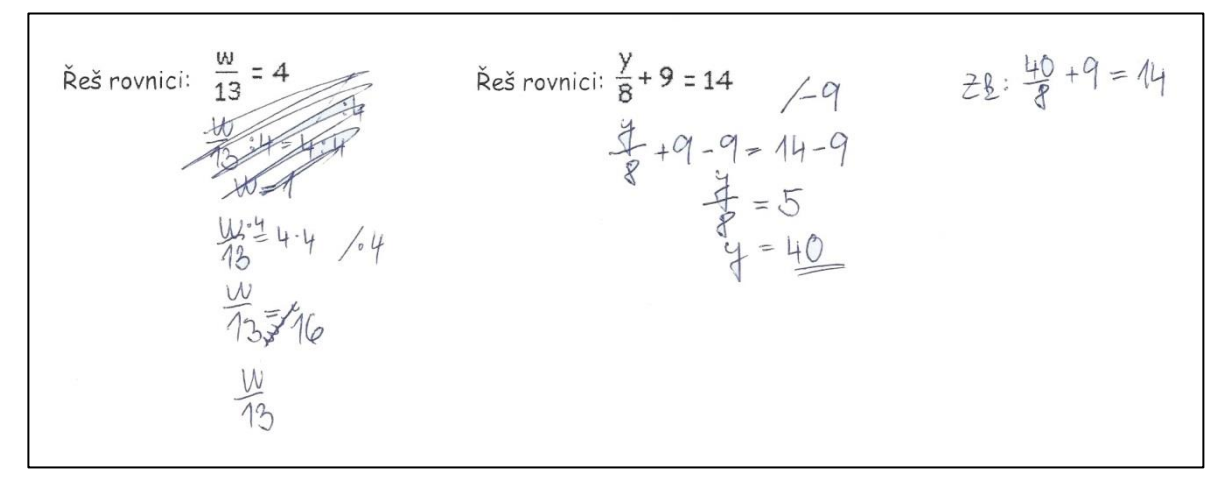

*Obr. č. 34 – Třetí etapa*

## **Žák č. 4 - nepracoval doma během týdne s pomůckou**

Čtvrtý žák v první etapě věděl u prvního příkladu pouze jakým číslem rovnici roznásobit. S dalším postupem si nevěděl rady. U druhého příkladu se nepokusil vůbec o nic. Jeho postup je vidět na obrázku č. 35.

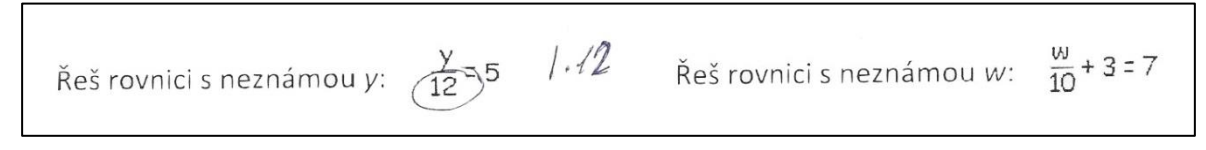

*Obr. č. 35 – První etapa*

Po výuce již věděl čím vynásobit u obou příkladů. Zvolil správné konstanty. U prvního příkladu došel k správnému výsledku. Provedl správně i zkoušku. U druhého příkladu, ale nastal problém, protože vynásobil jedenácti pouze pravou stranu rovnice. U levé strany rovnice se pokusil se o jakýsi vlastní postup prostého vynechání všech konstant. Tento postup však nevedl ke správnému výsledku (viz. Obr. č. 36).

$$
\frac{7}{4} \cdot \frac{9}{1} = 7
$$
\n
$$
\frac{7}{4} \cdot \frac{9}{1} = 7
$$
\n
$$
\frac{7}{4} \cdot \frac{19}{1} = 15
$$
\n
$$
\frac{7}{4} \cdot \frac{19}{1} = 15
$$
\n
$$
\frac{7}{4} \cdot \frac{19}{1} = 15
$$
\n
$$
\frac{7}{4} \cdot \frac{19}{1} = 15
$$
\n
$$
\frac{7}{4} \cdot \frac{19}{1} = 15
$$
\n
$$
\frac{7}{4} \cdot \frac{19}{1} = 15
$$
\n
$$
\frac{7}{4} \cdot \frac{19}{1} = 15
$$
\n
$$
\frac{7}{4} \cdot \frac{19}{1} = 15
$$
\n
$$
\frac{7}{4} \cdot \frac{19}{1} = 15
$$
\n
$$
\frac{7}{4} \cdot \frac{19}{1} = 15
$$
\n
$$
\frac{7}{4} \cdot \frac{19}{1} = 15
$$
\n
$$
\frac{7}{4} \cdot \frac{19}{1} = 15
$$
\n
$$
\frac{7}{4} \cdot \frac{19}{1} = 15
$$
\n
$$
\frac{7}{4} \cdot \frac{19}{1} = 15
$$
\n
$$
\frac{7}{4} \cdot \frac{19}{1} = 15
$$
\n
$$
\frac{7}{4} \cdot \frac{19}{1} = 15
$$
\n
$$
\frac{7}{4} \cdot \frac{19}{1} = 15
$$
\n
$$
\frac{7}{4} \cdot \frac{19}{1} = 15
$$
\n
$$
\frac{7}{4} \cdot \frac{19}{1} = 15
$$
\n
$$
\frac{7}{4} \cdot \frac{19}{1} = 15
$$
\n
$$
\frac{7}{4} \cdot \frac{19}{1} = 15
$$
\n
$$
\frac{7}{4} \cdot \frac{19}{1} = 15
$$
\n
$$
\frac{7}{4} \cdot \frac{19}{1} = 15
$$
\n
$$
\frac{7}{4} \cdot \frac{19
$$

*Obr. č. 36 – Druhá etapa*

O týden později při posledním počítání příkladů bylo zjištěno, že žák počítá příklady stejným stylem jako na začátku ověřování. K žádnému pokroku tedy v tomto případě nedošlo (viz. Obr. č. 37).

$$
\text{Res} \text{ rovnici: } \frac{\omega}{13} = 4 \quad \text{1-73} \quad \text{Res} \text{ rovnici: } \frac{y}{8} + 9 = 14
$$

*Obr. č. 37 – Třetí etapa*

#### **Shrnutí**

Pro porovnání zde byly uvedeny výsledky čtyř žáků. Na prvním žákovi bylo vidět, že mu pomůcka opravdu pomohla. Dokázal si vědomosti udržet a dokonce se zlepšit, neboť s pomůckou doma pracoval.

Druhý žák na poprvé věděl pouze čím vynásobit. Během výuky pochopil postup, neboť dokázal spočítat celý první příklad. Během týdne si své znalosti upevnil. To se projevilo na jeho posledním testu, kdy již spočítal oba příklady správně.

Žákyně, která byla uvedena jako třetí v pořadí, je důkazem toho, že jen díky pomůcce se byla schopna sama látku naučit, aniž by ji předtím viděla. A protože žákyně s pomůckou doma nepracovala, při posledním testování nedosáhla tak dobrých výsledků.

Na čtvrtém žákovi bylo vidět, že si během týdne látku neopakoval, a tak se přesně podle zákonitostí křivky zapomínání projevily nedostatky v jeho výpočtech.

## <span id="page-56-0"></span>**6. Závěr**

V rámci této diplomové práce byla vytvořena interaktivní pomůcka pro výuku matematiky. Bylo prověřeno, že pomocí ní jsou žáci schopni si osvojit, pochopit nebo procvičit potřebnou probíranou látku. Přestože prvotní myšlenka byla vytvořit takovou pomůcku, která by pomohla žákovi, který ve škole chyběl při probírání látky a mohl si žák doplnit znalosti doma, když ve škole není přítomen, nakonec je navržena tak, by ji bylo možné využít i během vyučovací hodiny. Zatímco učitel zkouší žáka na začátku hodiny, zbytek třídy si může na počítači látku opakovat nebo se podívat, co se bude ten den probírat.

Celé prostředí softwaru je připraveno, aby mohlo obsáhnout veškeré učivo matematiky pro základní školu. V rámci této diplomové práce byla zpracována problematika rovnic. Výuka probíhá formou flashových apletů. Ty vysvětlují látku krok za krokem. Interaktivní forma vzdělávání obohacuje o zpětnou vazbu. Mezi jednotlivými kroky se objevují otázky týkající se předešlého kroku. Žák je tak během výuky nucen přemýšlet nad tím, co se učí a snáze si problematiku osvojí a zapamatuje. Tím pádem se předchází bezmyšlenkovitému čtení textu, po kterém člověk neví, že něco četl. Pomůcka je navíc zbavena veškerých rušivých elementů, jelikož je vytvořena v jednoduchém grafickém stylu. Žáci nejsou rozptylováni případnými blikajícími a barevnými prvky, jakými je zdobena většina internetových stránek. Výuka se stává pro žáky zábavnější a efektivnější. Vzhledem k tomu, že každý žák má vlastní počítač, může si sám přizpůsobit rychlost vzdělávání podle svým potřeb a možností. Chytřejší a rychlejší žáci se pak ve třídě nenudí čekáním na ty méně nadané a naopak pomalejším nehrozí, že by něco přeslechli a kvůli rychlosti nepochopili. Když žák vypočítá příklad, zkontroluje všechny jednotlivé kroky se správným řešením v počítači. Jelikož je v zásobníku připraveno vždy několik příkladů, je jen na žákovi, kolik jich chce, potřebuje nebo je ochoten procvičit. Věřím, že jen s učebnicí nebo zápisem v sešitě by tomu tak nebylo. Rozhodně by nespočítal tolik procvičujících příkladů, kolik jich prošli žáci na počítači během krátké chvíle při výuce a navíc zábavnou formou a také s pěknou úpravou, které by většina žáků v sešitě nedosáhla. Po každém příkladu si pak žák může svůj výpočet ověřit zobrazením správného výsledku

i s postupem, jakým je možné k němu dojít. Pro žáka to znamená jednak kontrolu a také případnou radost z úspěchu.

Ověřování pomůcky v praxi odhalilo dvě věci. Za prvé to, že pomůcka je plně funkční. Styl výuky s pomůckou žákům vyhovuje a žáci jsou schopni s její pomocí látku pochopit a osvojit si ji. Tuto skutečnost prokázalo ověřování v rámci jedné hodiny. Ověřování sice probíhalo ve škole, ale jelikož během této hodiny do výuky nezasáhl učitel, lze prohlásit, že žáci jsou díky pomůcce schopni látku pochopit i v domácím prostředí. Za druhé se prokázalo, že žáci jsou schopni si své znalosti snadněji udržet, pokud s pomůckou pracují i doma. Ověřování po týdnu ukázalo, že pokud se žák doma s pomůckou připravoval a učivo si opakoval, dosáhl ve škole lepších výsledků. Výrazný přínos vidím v tom, že pomůcka pomáhá i méně nadaným žákům procvičit probranou látku do té míry, že se učivo v paměti natolik upevní, že jsou žáci i po týdnu bez větších problémů schopni učivo použít a déle si ho pamatují.

Velmi důležité také je, že se výsledky dostavily u většiny ze zkoušených žáků. Prokázalo se tedy, že pomůcka je schopná pomoci žákům bez ohledu na to, zda se řadí ve třídě mezi elitu nebo podprůměrné žáky. Při správném používání tedy může pomoci žákům při získávání matematických znalostí.

# <span id="page-58-0"></span>**7. Seznam literatury**

Schaeffer, M. (2009): *Adobe Flash CS4 Professional,* Brno: Computer Press, a.s..

ADOBE CREATIVE TEAM, (2012): *Adobe Flash Professional CS6,* Brno: Computer Press, a.s.

Polák, J. (2005): *Přehled středoškolské matematiky,* Praha: Prometheus.

Lacko, L.: *PHP 5 a MySQL 5,* Brno: Computer Press.

Kolektiv autorů (2007): *Klíčové kompetence v základním vzdělávání,* Praha: VÚP.

Ullman, L. (2004): *PHP a MySQL,* Brno: Computer Press.

Komenský, J. A. (1958): *Vybrané spisy Jana Ámose Komenského*, Praha: SPN.

Pexa, P. (2006): *Jazyky XHTML\*CSS\*DHTML\*WML,* České Budějovice: KOPP.

McVey, G. E. (1985): *International Encyclopedia of Education*.

Průcha, J. (1997): *Moderní pedagogika,* Praha: Portál.

Kolektiv učitelů ze ZŠ a MŠ Domažlice: *Školní vzdělávací program pro základní vzdělávání, č. j. 277/13*

Čermák, P. (1997): *Odmaturuj z matematiky 1*, Brno: Didaktis.

Šedivý, O. (1991): *Matematika 8,* Praha: SPN

# <span id="page-59-0"></span>**8. Seznam literatury pro tvorbu pomůcky**

BENDA, P. (1979): *Sbírka maturitních příkladů,* Praha: SPN.

TREJBAL, J. (1994): *Sbírka úloh z matematiky pro 7. ročník základní školy.*

BĚLOUN, F. (1984): *Sbírka úloh z učiva matematiky základní školy*.

FRÝZEK, M., MÜLLEROVÁ, J. (1992): *Sbírka úloh z matematiky pro bystré hlavy*, Praha: Fortuna.

HEJNÝ, M. & JIROTKOVÁ, D. (2010): *Matematické úlohy pro druhý stupeň základního vzdělávání* [online], Praha: UIV. Dostupné na adrese: <http://fyzweb.cz/materialy/timss2007/>

NOVOVESKÝ, Š. a kol. *Zábavná matematika,* Praha: SPN.

OPAVA, Z. (1989): *Matematika kolem nás,* Praha: Albatros.

ODVÁRKO, O. (1999): *Matematika pro 8. ročník základní školy*, Praha: Prometheus.

# <span id="page-60-0"></span>**9. Přílohy**

 $\frac{y}{12} = 5$  | ·12<br>  $\frac{y}{12} = 5 \cdot 12$ <br>  $\frac{y}{12} = 5 \cdot 12$ <br>  $\frac{y}{12} = 5 \cdot 12$ <br>  $\frac{y}{10} = 4$  | ·10<br>  $\frac{y}{10} = 4 \cdot 10$ <br>  $\frac{y}{10} = 4 \cdot 10$ <br>  $\frac{w}{10} = 4 \cdot 10$ <br>  $\frac{w}{10} = 4 \cdot 10$ <br>  $\frac{w}{10} = 4 \cdot 10$ <br>  $\frac{w}{10} = 4 \cdot 10$  $P = 5$ zkouška: L =  $\frac{40}{10}$  + 3 =  $\frac{7}{6}$  $L = P$  $P = 7$  $L = P$ 

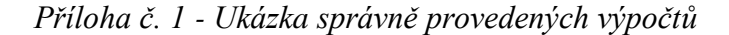

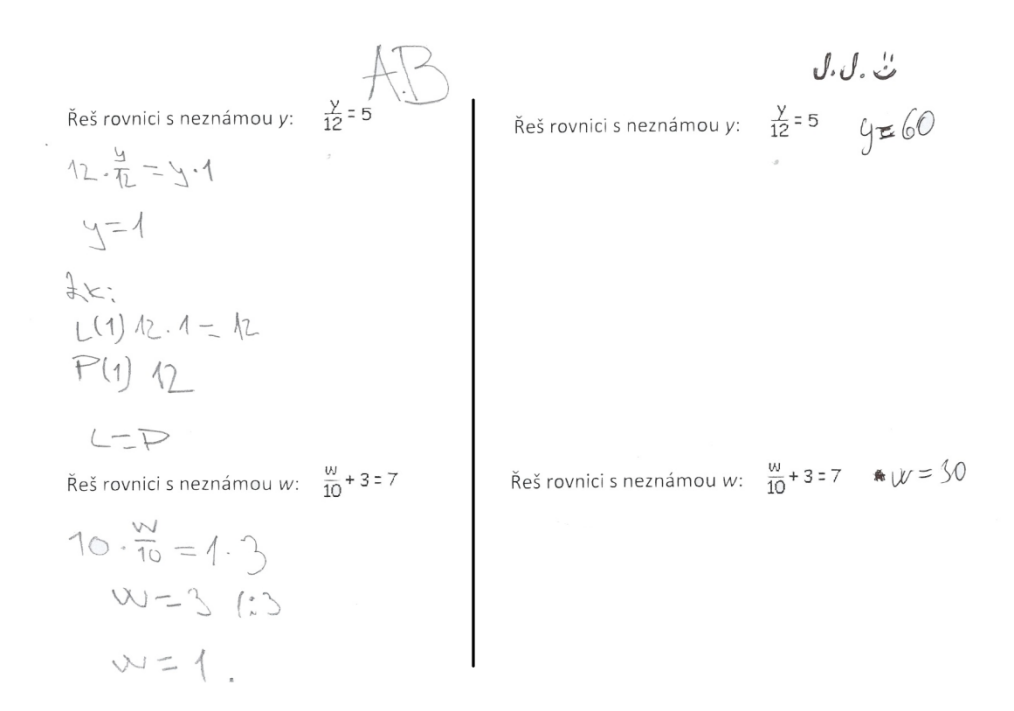

*Příloha č. 2 – Ukázka řešení žáků v první etapě*

Réš rovnicis neznámouz: 
$$
\frac{2}{9}=7
$$
  
\n $\frac{2}{9}=7$   
\n $\frac{2}{9}=7$   
\n $\frac{2}{9}=7$   
\n $\frac{2}{9}=7$   
\n $\frac{2}{9}=7$   
\n $\frac{2}{9}=7$   
\n $\frac{2}{9}=7$   
\n $\frac{2}{9}=7$   
\n $\frac{2}{9}=7$   
\n $\frac{2}{9}=7$   
\n $\frac{2}{9}=7$   
\n $\frac{2}{9}=7$   
\n $\frac{2}{9}=7$   
\n $\frac{2}{9}=7$   
\n $\frac{2}{9}=7$   
\n $\frac{2}{9}=7$   
\n $\frac{2}{9}=7$   
\n $\frac{2}{9}=7$   
\n $\frac{2}{9}=7$   
\n $\frac{2}{9}=7$   
\n $\frac{2}{9}=7$   
\n $\frac{2}{9}=7$   
\n $\frac{2}{9}=7$   
\n $\frac{2}{9}=7$   
\n $\frac{2}{9}=7$   
\n $\frac{2}{9}=7$   
\n $\frac{2}{9}=7$   
\n $\frac{2}{9}=7$   
\n $\frac{2}{9}=7$   
\n $\frac{2}{9}=7$   
\n $\frac{2}{9}=7$   
\n $\frac{2}{9}=7$   
\n $\frac{2}{9}=7$   
\n $\frac{2}{9}=7$   
\n $\frac{2}{9}=7$   
\n $\frac{2}{9}=7$   
\n $\frac{2}{9}=7$   
\n $\frac{2}{9}=7$   
\n $\frac{2}{9}=7$   
\n $\frac{2}{9}=7$   
\n $\frac{2}{9}=7$   
\n $\frac{2}{9}=7$   
\n $\frac{2}{9}=7$   
\n $\frac{2}{9}=7$   
\n $\frac{2}{9}=7$   
\n $\frac{2}{9}=7$   
\n

#### *Příloha č. 3 – Ukázka řešení žáků ve druhé etapě*

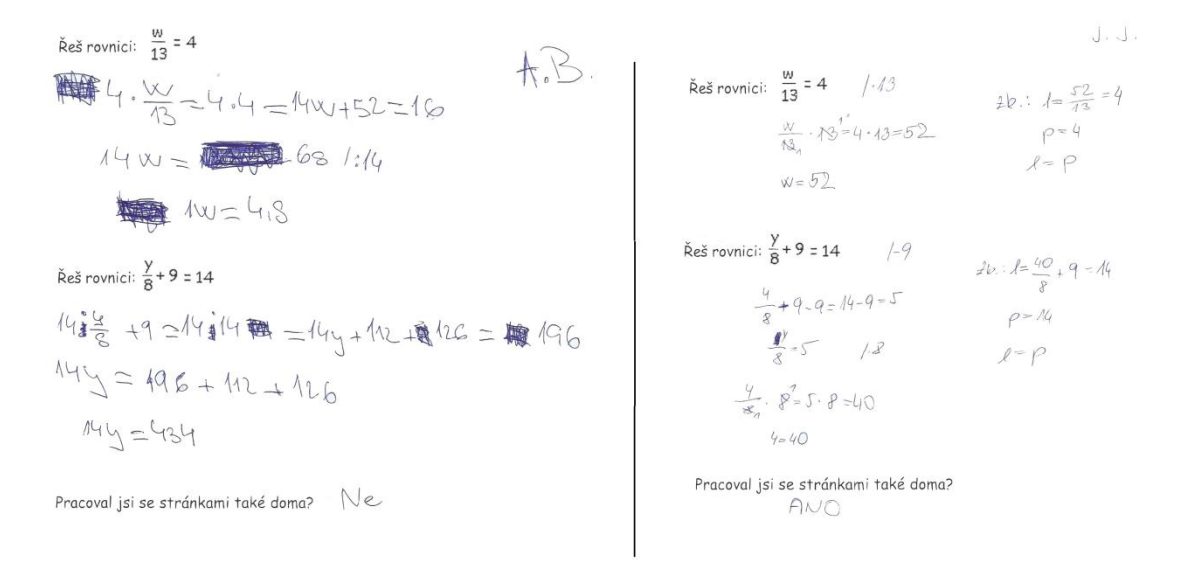

*Příloha č. 4 – Ukázka řešení žáků ve třetí etapě*